# АКТ ёрдамида математикани ўқитиш Кўлланма

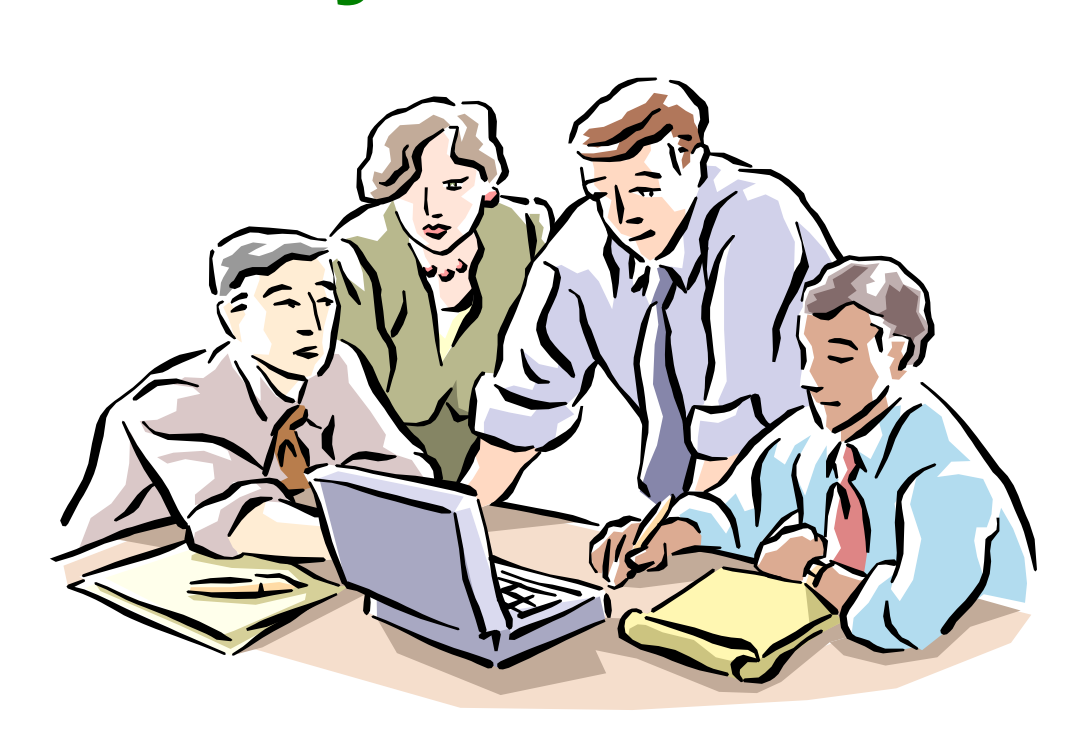

**Тошкент-2009**

# **Мундарижа**

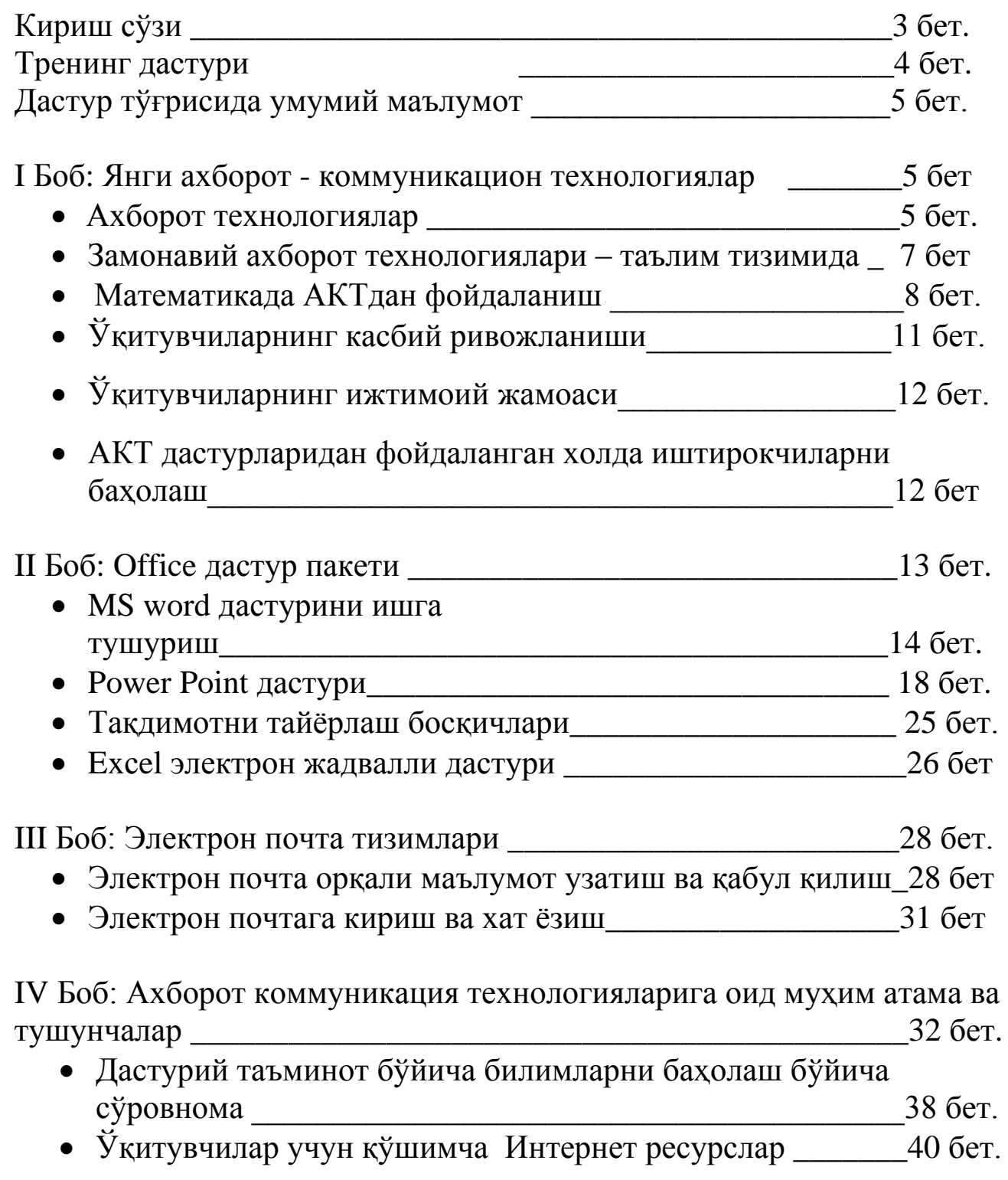

# *Кириш сўзи*

# Математикада АКТдан фойдаланиш бўйича тренингига ХУШ КЕЛИБСИЗ!

Республикамиз мустақилликка эришгандан сўнг малакали мутахассислар тайѐрлашга катта эътибор бериб келинмоқда. Юқори малакали мутахассис кадрлар тайѐрлаш бевосита таълим муассаларининг моддий–техника ва ахборот базасини мустахкамлаш, юқори сифатли ўқув адабиѐтлар, дарсликлар, электрон ўқув қўлланмалар ва маъруза матнларини яратиш, электрон кутубхоналар ташкил этиш билан боғликдир. Замонавий билимлар сари кенг йул очиш, таълим тизимини такомиллаштиришда янги ахборот технологияларидан унумли фойдаланиш хозирги куннинг талабига айланди.

Кейинги йилларда Республикамизда компьютер ва ахборот технологияларини ривожлантириш борасида бир неча фармон ва конунлар ишлаб чикилмокда. Жумладан "2001–2005 йилларда компьютер ва ахборот технологияларини ривожлантириш "Интернет"нинг халкаро тизимларига кенг кириб боришини таъминлаш дастурини ишлаб чикиш чора тадбирлари тугрисидаги" Узбекистон Республикаси Вазирлар Махкамасининг 2001 йил май карори, "Компьютерлаштиришни янада ривожлантириш ва ахборот– коммуникация технологияларини жорий этиш тугрисидаги" Узбекистон Республикаси Президентининг 2002 йил 30 май фармони ва бошка шу каби карор ва фармонларни мисол килиш мумкин.

Ҳозирги замон мутахассислари, фаолият доиралари қандай бўлишидан қатъий назар, информатика бўйича кенг кўламдаги билимларга, замонавий ҳисоблаш техникаси, информацион алоқа ва коммуникация тизимлари, оргтехника воситалари ва улардан фойдаланиш борасида етарли малакаларга эга бўлиши, ҳамда, янги информацион техника ва технология асосларини унинг эртанги куни, ривожи тўғрисидаги билимларни ўзида мужассамлаштирган бўлиши керак.

Кўпчилик вазифаларни бажаришда бошқариш жараѐнларини такомиллаштириш, ахборот тизимини жорий этиш, мутахассисларни компьютерда ишлашга ўргатиш муҳим аҳамиятга эга.

Мазкур қўлланма билимларни мустахкамлашга ва мустакил урганишга ѐрдам беради деган умиддамиз.

Электрон дарсларни ва янги материалларни яратиш йўлида сизга мувафақият тилаймиз!

Август, 2009

*Лойиҳа экспертлари*

# **Тренинг дастури**

# **Ўқув фани-математика Муддати -1 ҳафта**

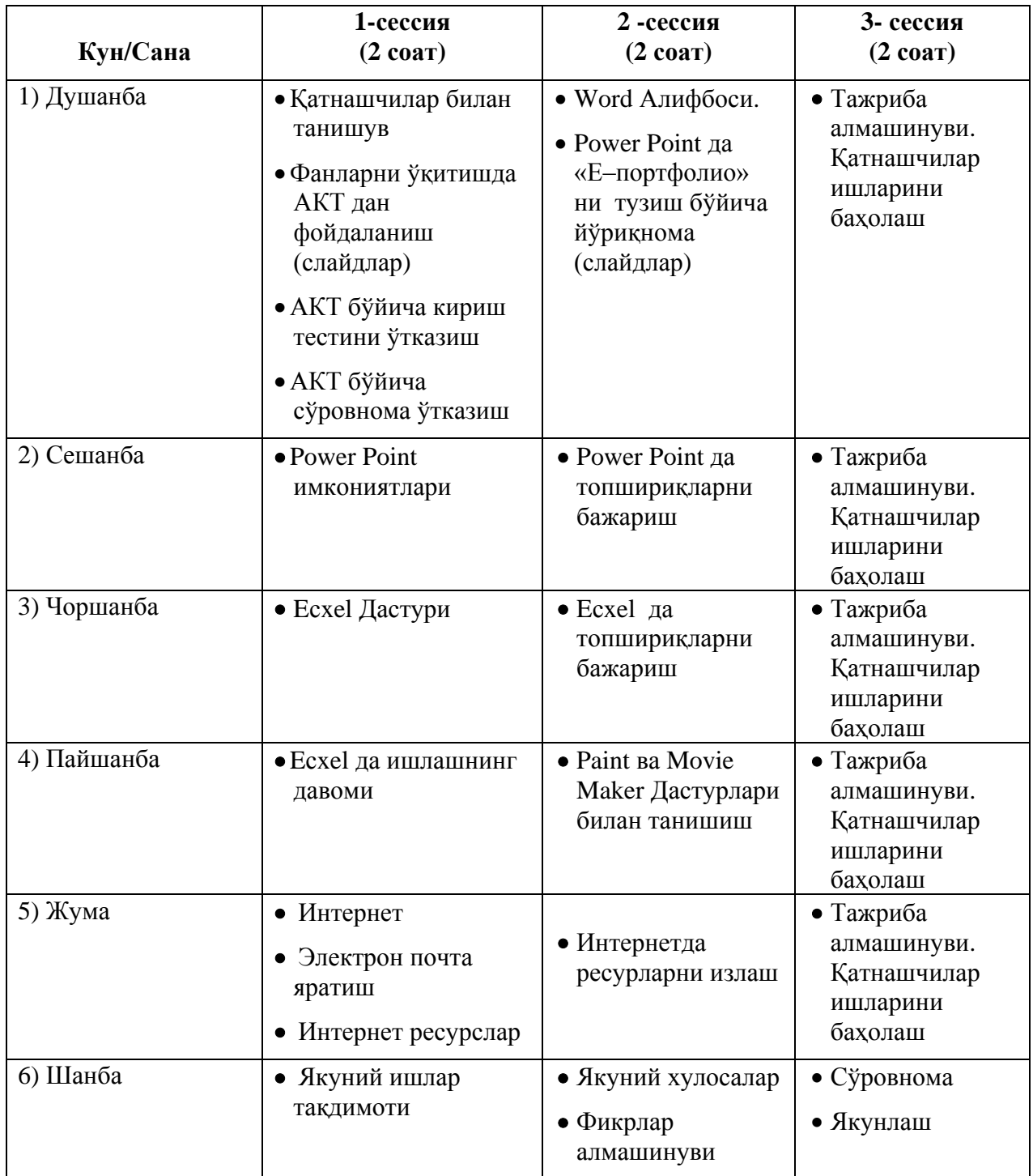

# **Дастур тўғрисида умумий маълумот**

Ахборот - коммуникацион технологиялардан фойланган холда IV синфдан IX синфгача тил фанини ўқитиш Дастури.

Ҳар куни учта сессия ўтказилади. Ҳар куни биринчи сессия ўтган куннинг такрорлашдан бошланади.

Фан бўйича йўриқнома тренингнинг биринчи куни иштирокчиларга тарқатилиши лозим. У тренинг Дастури учун самарали йўл кўрсаткич бўлиб хизмат қилади.

#### *Биринчи сессия: Инструктор томонидан ўтказилади*

Ушбу сессия тренингга кириш, power point тақдимоти ѐрдамида мавзу билан танишишдан иборатдир. Тақдимот мавзуни ўзлаштиришда АКТ кўникмалари билан боғлиқ турли жиҳатларни бўйича баҳслар билан кечади. Мунозаралар тренингнинг амалий қисмида бажариладиган вазифаларни, керакли жиҳатларини очиб беришга ѐрдам беради. Ушбу сессия иштирокчиларнинг салоҳиятини ривожлантиришга хизмат қилади.

#### *Иккинчи сессия: Амалий қисм*

Ушбу сессияда иштирокчилар фаол қатнашади ва гуруҳларда иш олиб боришади:

АКТ кўникмалардан фойланган холда вазифаларни бажаришади

 Кузатувлар натижасини батафсил қайд қилиб бориш, муаммони аниқлаш ва унинг ечимларини белгилаш. Ҳар бир иштирокчи якка тартибда электрон портфолиосини тузади ва унга бажарилган ишларни мунтазам равишда киритиб боради.

#### *Учинчи сессия: Баҳолаш ва қайта алоқа*

Ушбу сессия иккинчи сессияда бажарилган ишлар тақдимотини ўз ичига олган. Иштирокчилар бажарган ишларини якка тартибда ѐки гуруҳда тақдимот шаклида таклиф этишади. Тақдимот жараѐнида бошқа иштирокчилар ҳам ўз изоҳларини бериб бориши керак. Баҳолашнинг ушбу усули баҳолаш жараѐнида ўзига ва бошқаларга нисбатан холисона ва ижобий муносабатда бўлишга имкон беради. Ушбу сессия иштирокчиларни салоҳиятини ошириш бўйича вазифаларни аниқлаш ва бажаришга рағбатлантиради.

#### *Изоҳ*

Ушбу дастур тажриба алмашиш йўли билан кўникмаларни ривожлантириш, ўзини қўллаш, мотивацион ѐндашувни ишлаб чиққан холда тил ва адабиѐт бўйича қизиқарли, зўриқишликсиз дарсларни ўтказишга мўлжалланган. У ўз ичига тажриба ва билим алмашиш орқали касбий ривожланиш мақсадида ташкил этилган ўқитувчиларнинг улкан жамоасини қамраб олади.

# **Янги ахборот - коммуникацион технологиялар**

**Янги ахборот - коммуникацион технологиялари** ҳозирги вақтда энг долзарб мавзулардан бири бўлиб келмоқда, сабаби ҳар бир соҳани ўрганиш, изланиш ва тажриба орттириш учун турли усуллардан фойдаланиш керак бўлади. Шунинг учун боғчадан тортиб то юқори савиядаги ишларни ўрганишда ҳозир янги ахборот - коммуникацион технологияларидан фойдаланиш мақсадга мувофиқдир.

Ҳозирги замон мутахассислари, фаолият доиралари қандай бўлишидан қатъий назар, информатика бўйича кенг кўламдаги билимларга, замонавий ҳисоблаш техникаси, информацион алоқа ва коммуникация тизимлари, оргтехника воситалари ва улардан фойдаланиш борасида етарли малакаларга эга бўлиши, ҳамда, янги информацион техника ва технология асосларини унинг эртанги куни, ривожи тўғрисидаги билимларни ўзида мужассамлаштирган бўлиши керак. Замонавий ҳисоблаш техникалари ва информацион технологиянинг кун сайин ривожланиб, жамиятнинг эса тобора информатизациялашиб бориши сабабли, узлуксиз таълим тизимининг ўрта ва юқори босқичларига информатика, ишлаб чиқариш ва бошқариш жараѐнларини компьютерлаштириш бўйича бир қатор ўқув фанлари киритилган.

Йигирманчи аср ўрталарига келиб тезкор машина механизмлардан фойдалана бошланди, мураккаб техника ва технологиялар ўйлаб топилди. Кўпгина масалаларни ҳал қилиш жараѐнида ахборот ҳажми беҳисоб бир мажмуага айланади, ҳамда бу ахборотларни йиғиш ва узатиш воситаларни яратиш, уларни вақтида қайта ишлаб, бошқариш учун зарур бўлган чораларни белгилаб чиқиш керак бўлиб қолган. Кўпчилик вазифаларни бажаришда бошқариш жараѐнларини такомиллаштириш, ахборот тизимини жорий этиш, мутахассисларни компьютерда ишлашга ўргатиш муҳим аҳамиятга эга.

#### **АКТ ўқувчиларни рағбатлантиради ва қизиқишини оширади.**

АКТ ўқувчиларни келажакдаги фаолиятига тайѐрлашга кўмак беради. Ҳозирги замонда меҳнат фаолияти ўқувчилар қониқиш билан ишлатаѐтган компьютерлар, технологиялар, дастурлар ва қурилмалар ѐрдамида бошқарилади. АКТ 21 асрнинг таълим бериш воситасидир.

#### **АКТ ўрганиш ва ўқитишнинг янги имкониятларини очиб беради.**

АКТ ўқитувчиларнинг касбий ўсиши учун уларга ўз фанлари бўйича ўқитишнинг янги усулларини киритишга, янги ёндашувларни қўллашга, ғояларни рўёбга чиқариш ва янги кўникмаларни ривожлантиришга имконият яратади.

#### **АКТ ўз ресурсларидан оқилона фойдаланишга имконият яратади**

АКТ ўқув жараѐнини оқилона бошқариш ва назорат қилиш орқали вақтни ва маблағни тежайди. АКТ дарсларга тайѐргарлик жараѐнини қисқартиради ва ўқиш жараѐнини ўқувчилар учун қизиқарли ҳамда кўнгилочар қилади.

АКТ нинг мослашувчанлиги

АКТ турли ѐшдаги ўқувчилар, турли даражадаги ўқитувчилар учун мослаштирилиши мумкин, ҳамда таълим жараѐнида ўқитувчилар ва ўқувчилар учун кўмак.

#### **Ахборот технологиялар**

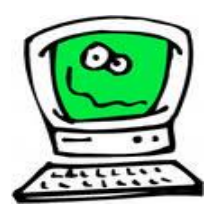

Ахборот технологиялари фақат фан ва техника ҳодисаси бўлмасдан, иқтисодий ривожланишнинг муҳим омилга айланмоқда. Ахборот билан қамраб олинмаган бирор муҳим хўжалик секторини (ишлаб чиқариш, транспорт, кредит-молия соҳаси, савдо) келтириш қийин. Айни пайтда ҳисоблаш техникаси ва алоқа воситалари асосида ахборотни тўплаш, сақлаш ва тақдим этишнинг замонавий усуллари янги ахборот технологиялари ва

хизматларни сотиш (тарқатиш) мақсадларида ишлаб чиқариш мустақил тармоқ сифатида шаклланди ва ажралиб чиқди. Шундай қилиб халқ хўжалигини ахборотлаштириш келгусига ѐриб ўтиш демакдир.

Компьютерларда кенг қўлланилиб келаѐтган айрим соҳаларни кўриб чиқамиз.

# **Робототехника**

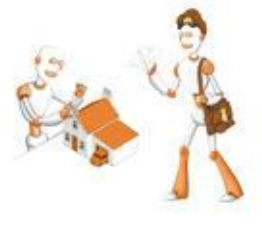

Маълумки «робот» сўзи бизнинг тилмизга илмий фантастикадан кириб келган. Биринчи бор бу сўзни олтмиш йил олдин таниқли чех фантаст ѐзувчиси Карел Чепек ишлатган Аммо «механик одамлар» ундан олдинроқ ҳам маълум эди. Ўрта асрларда инсон талантларига эга бўлган мусиқачи - қўғирчоқ ѐки рассом - қўғирчоқлар пайдо бўлганлиги маълум.

Компьютер асри бошланиши билан инсонни оғир ва зарарли мехнатдан озод этадиган роботлар пайдо бўлди.

Улар гарчи одам қиѐфасида бўлмасада, куплаб функцияларни (ишларни) бажара оладилар. Масалан ЎзDAEWOO авто Ўзбекистон – Корея қўшма автомобиль корхонасида турли ишларни бажарадиган работлар кенг қўлланилмоқда.

Бугунги кунда роботлар машинасозлик заводларида, пўлат қуйиш цехларида, ҳимиявий лабораторияларда, қурилишда кенг қўлланилмоқда. Роботларни яратиш билан шуғулланадиган

техниканинг махсус шахобчаси – робототехника пайдо бўлди.

Роботлар орасида кенг тарқалгани бу робот манипуляторлардир. Манипуляторлар - ўта сезгир ва кучли механик қўлдир.

Роботларни компьютер бошқариб туради, яъни компьютер роботнинг «мияси»дир, улар телекамералар орқали «кўриб», микрофонлар ѐрдамида «эшитадилар», яъни ахборот қабул қиладилар. Махсус датчиклар «сезги» органи вазифасини ўтайди.

# **Ишлаб чиқариш соҳаси.**

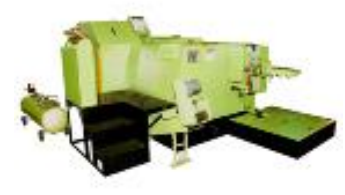

Ишлаб чиқаришнинг дярли барча соҳаларида компьютерлар қўлланилиб келмоқда. Компьютерлар кўпгина технологик жараѐнларни бошқармоқда. Улар ѐрдамида янги махсулотни чизмасини яратишдан токи тайѐр махсулот бўлиб чиққунга қадар бўлган барча жараѐнларни автоматлаштириш мумкин. Махсулотни шаклини конструктор компьютер экранида чизиб, тегишли ўзгартиришлар ясаб, қоғозга чоп этиши мумкин. Махсулотни ишлаб чиқариш учун керакли барча қурилмани имкониятлари, унга кетадиган сарф ҳаражатларни ҳисоб – китоб қилиши ва бошқа ишларни бажаришда ҳам компьютер бағараз ѐрдамчидир

Махсулотни ишлаб чиқаришда ахборот асосий компьютерладан ишлаб чиқариш линияларига етказилади. У ерда ахборотни қабул қилишга тайѐр турган роботлар компьютер узатган дастур асосида махсулотни йиға бошлайди. Тайѐр махсулотлар эса роботлар ѐрдамида текширилиб, омборларга жўнатилади.

# **Медицина**

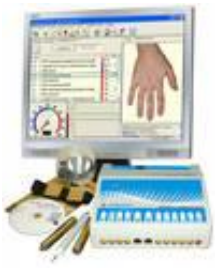

 Маълумки шифокорга боришни кўпчилигингиз хуш кўрмайсиз. Биринчидан – демак сиз беморсиз. Соғломодам у ерга бормайди. Иккинчидан, у ерда ҳамма жойда навбатда туришга тўғри келади. Масалан регистратурада касаллик варақаси учун, шифокорлар қабулига кириш учун ва ҳоқазо. Учинчидан – шифокор ѐзиб берган дориларни дорихоналардан излаш керак бўлади.

Компьютерларнинг шифохоналарда ва поликлиникаларда пайдо бўлиши кўп нарсаларни, жумладан юқоридаги муаммоларни ҳам тубдан ўзгартириб юборади. Энди сиз тўғридан тўғри шифокор хузурига йўл оласиз. Унинг иш столида одатдаги медицина иш қуролларидан ташқари компьютер ҳам жой олган: Унинг ҳотирасида барча беморларнинг касаллик тарихи ѐзиб қўйилган. Агар сиз олдин ҳам мурожаат этган бўлсангиз, сизнинг ҳам. Биринчи бор мурожоат этаётган бўлсангиз сиз хакингизлаги барча ахборотни шу ернининг ўзила шифокор компьютерга киритиб қуяди. Касаллигингиз ҳақидаги барча маълумотлар компьютерга киритилгач, сизнинг касаллигингиз ҳақида ташҳис қўйилади ва чоп этиш қурилмаси ѐрдамида дорилар учун рецепт чоп этиб берилади. Рецептнинг олиб, бошқа копьютер ѐрдамида ушбу дориларни энг яқин бўлган қайси аптекалардан топиш мумкинлиги ҳақида ахборот олишингиз мумкин;

Компьютер медицинада бошқа ишларга ҳам қодир. Масалан томограф – яъни силжиб харакатланадиган рентген аппарати инсоннинг ихтиѐрий органи ҳақида тўлиқ маълумот олиши, улардаги микроскопик дефектлар, чет жинслар, (масалан буйракдаги тош каби) ҳақида маълумот бериши мумкин. Томограф узатган ахборотни тезда қайта ишлаш ва экранда кўрсатиш учун албатта у компьютер билан боғланган бўлиши шарт.

#### **Компьютер ва санъат.**

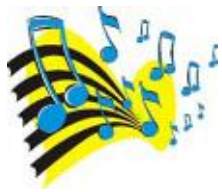

Компьютернинг санъатга қандай алоқаси бор? Компьютерлар аниқ программа асосида ишлайди. Санъат эса – бу ижод, фантазиядир. Лекин бу соҳада ҳам компьютер ижод аҳлига ѐрдам бериши мумкин. Композитор мусиқа яратишда компьютердан унумли фойдаланиши мумкин. Бунинг учун кичик рояль ѐки электроорган ѐрдамида компьютерга уланиб ѐзаѐтган

мусиқа ноталарини экранда кўриб турган ҳолда янги асар яратиши ва шу ернинг ўзида, шу онда эшитиб кўриши ҳам мумкин.

# Замонавий ахборот технологиялари – таълим тизимида

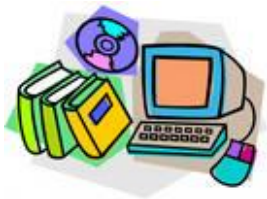

Бундан 3500 йил олдин Конфуций «эшитганимни ѐдимдан чиқараман, кўрганимни эслаб қоламан, мустақил бажарсам тушуниб етаман», деган экан.Таълимда информацион ҳамда педагогик технологияларни қўллаганда талаба эшитиш, кўриш, кўрганлари асосида мустақил фикрлаш имкониятига эга бўладилар.Таълим жараѐнида замонавий ахборот технологияларидан фойдаланган ҳолда дарсларни ташкилаштириш учун маълум бир шарт

шароитлар мавжуд**.** Биринчидан, ахборот ресурслари булиши керак. Буларга,

- Шахсий компьютер
- Проектор
- Мультимедиа воситалари
- Сканер (мураккаб схемалар ва чизмаларни, негатив плѐнкадаги тасвирларни компьютерга утказиш учун)
- Рақамли фотоаппарат
- Видео камера (видео конферинциялар ўтказиш учун ва яна бошқа мақсадларда)
- Принтер, нусха кўчирувчи қурилма (тарқатма материалларни қоғозга тушириш ва кўпайтириш ва яна бошқа мақсадлар учун) ва бошқа ресурслар.

Иккинчидан, махсус дастурий таъминотлар ҳисобланади. Таълим тизимда мултьмедия электрон ўқув адабиѐтлар, маърузалар, виртуал лаборатория ишлари, хар ҳил анимацион дастурлар ва яна бошқа ишларни яратишда керак бўладиган махсус дастурлар ҳисобланади.

Бу дастурлар жуда кўп булиб, мисол учун: Анимацион роликлар яратиш учун Macromedia Flash MX дастуридан фойдаланилади. Мултьмедиали тақдимот маърузаларини яртишда ҳаммамизга маълум бўлган Power Point ва Macromedia Authorware дастуридан фойдаланилади. Электрон ўқув адабиѐтларни яратиш давомида кенг фойдаланиладиган таҳрирловчи дастурлар хам мавжуд булиб уларга мисол учун, Adobe Photoshop дастури орқали расмларни таҳрирлаш, сифатини ошириш учун фойдаланилади.

# **АКТ дастурларига кириш**

АКТ ни ривожлантириш учун ишлатиладиган турли дастурий таъминотлар мавжуд: **Ms-Word** 

Бу матнларни қайта ишлаш дастурий таъминоти. Унда ўқитувчилар тасвирлар ва матнлар жойлаштирилган ҳужжатлар яратишлари мумкин.

# **Ms-Excel**

Бу йирик форматли жадвал бўлиб, ундан маълумотларни жадвал кўринишида тақдим этиш учун фойланиш мумкин.

# **Ms-PowerPoint**

Microsoft PowerPoint – ушбу дастур ѐрдамида юқори даражали тақдимотни ишлаб чиқиш ва слайдларни намойиш қилиш мумкин. **PhotoShop** 

Adobe Photoshop ѐки оддийгина Photoshop, графикларни таҳрир қилувчи дастур ( худди DPPтақсимланган параллел қайта ишлаш, таҳририй-нашрий дастур). Photoshop дастурида юқори даражали тасвирлар яратиш имкониятлари мавжуд.

# **Flash**

Flash мультимедиа дастурларини яратишда кенг қўлланиладиган усулдир. Одатда, Flash анимациялар, рекламалар ва веб-саҳифанинг турли қисмларини ҳамда видеони веб-саҳифага жойлаштириш ва Интернет дастурларини ривожлантиришда қўлланилади.

**Movie Maker & Media Player**

Қулай камералар ѐрдамида табиат ходисалари, жумладан атроф-муҳитни ифлосланиши ва бошқалар расмга олинади, сўнгра Movie Maker да таҳрир қилинади. Media Player ѐрдамида эса фильмни намойиш қилса бўлади. Юқорида келтирилган Интернет ресурснинг бир қисми ахборот ва тасвирларни йиғишда ишлатилиши мумкин.

# **Математикада АКТдан фойдаланиш**

Бугун ўқувчининг мустақил фикрлаш қобилиятини оширишда ноанъанавий, қулай ва ўйлашга мажбур қиладиган янги педагогик технологиялардан фойдаланиш усуллари ишлаб чиқилган. Ушбу усуллардан самарали фойдаланиш бугун барча педагог ходимлар олдида турган энг муҳим вазифадир.

АКТдан фойдаланиб дарс ўтиш ўқув самарадорлигининг кескин ўсишига кўмаклашади. Бугунги кунда дарс ўтишнинг турли хил йўл-йўриқ ва воситалари ишлаб чиқилмоқда. Масалан, машғулот дарси, киноли дарс, театрли дарс, чизма дарси, БББ усули (биламан, билишни хоҳлайман, билдим), узайтирилган маъруза ва хоказо. Бу усуллар таълим самарадорлигини, ўқувчиларнинг мустақил фикрлаш қобилиятини оширишда жуда муҳим ўрин эгаллайди. Интернет ресурсларни дарсда ишлатиш ўқувчининг мустақил ишлашга ундайди, чунки ҳар хил маълумот билан ишлаш, уни таҳлил қилиш, баҳолаш жуда долзарб муаммолардан бири, ўқувчилар мавзуларни англаши ва тушуниб етиши учун барча имкониятлар яратиш катта самара беради. Ёшларни мустақил фикрлайдиган, бугунги кун талабини ҳис қиладиган инсонлар қилиб тарбиялашимиз учун уларнинг дунѐқарашини шакллантиришимиз лозимдир.

Бугунги замон ѐшлари талабчан, турли нарсаларга қизиқувчан, телевидение, матбуот, компьютер орқали кўп маълумотларга эга бўлишни истайди. Шунинг учун ўқитувчи дарсга жиддий тайѐрланмаслиги мумкин эмас. Ўқитувчи ҳар бир дарсни ноанъанавий усулда ўтиши лозим. Ўқитувчи шундай маҳоратли бўлиши керак-ки, энг индамас ўқувчи ҳам ўз-ўзидан дарсга қўшилиб, фаол қатнашиб кетсин. Бунинг учун эса ўқитувчи ҳар дарсда ҳар хил услублардан фойдаланса, кўпроқ ўқувчини гапиришга қўйиб берса мақсадга мувофиқ бўлади.

"Заковат", "Интеллектуал ринг", "Зинама-зина" телеўйинларидан андоза олиб мунтазам ўтказилиб турилса, ўқувчилар фикрлаш доирасининг ошишига ѐрдам беради. Компьютер орқали ҳар битта кўрикни, кроссвордни ѐки топширикни тайѐрлаш жуда осон. Дарслар ҳам унумли ўтади. Синфни гуруҳ-гуруҳ қилиб, ҳар бир гуруҳга кроссворд ечиш ѐки қўшимча кроссворд тайѐрлаш машғулоти доимий равишда бериб борилса, уларни кўпроқ изланишга ва ўқиб ўрганишга ундаган бўламиз.

Ушбу усуллар орқали таълим бериш ўқувчиларнинг мустақил фикрлаш қобилиятини оширишга, уларни келажакка тўғри кўз билан қарашга, ҳар қандай масалани мустақил еча олишга ѐрдам беради.

Таълимни замонавий технологиялар асосида ташкил этиш жараѐнида ўқув фанини ўзлаштирмоқчи бўлган ўқувчининг кайфияти, қизиқишлари, ҳаѐт тарзи, дунѐқараши, тафаккури, ақлий ва касбий қобилияти каби хусусиятлар майдонга чиқади.

Бугун ўқувчини дарснинг фаол иштирокчилари сифатида жалб этиш, уларнинг ўзларини ҳаракат қилишга ундаш жуда яхши натижа бериб келмоқда.

Хулоса ўрнида шуни алоҳида таъкидлаш лозимки, бугунги тезкор даврда ѐшларда мустақил фикрлаш қобилиятини ошириш, уларни ўз устида кўпроқ ишлашга жалб этиш, таълим бериш жараѐнларида АКТлардан кўпроқ фойдаланиш жуда муҳимдир.

# **Ўқитувчиларнинг касбий ривожланиши**

Ахборот - коммуникацион технологиялар (АКТ) ўқитувчиларнинг таълим беришида касбий ривожланиши учун катта имкониятлар яратади.

- Кўп маротаба фойдаланишга мўлжалланган ўқув материалларини яратиш (Вақтни тежаш).
- Интернет орқали ўқитувчиларнинг ўзаро алмашинуви.
- Ўқувчиларнинг ўқув материаллари хоҳлаган пайтда мурожаат қилиши. Мазмунни тушунарли қилувчи мультимедияли материалларни тайѐрлаш.
- Иштирокчиларнинг давоматини ва ўсишини қайд қилиш.
- Зўриқишсиз ўқув тизимини таъминлаш.

Ўқитувчилар учун асосий афзалликлари ўқувчилар ишини самарали бошқариш, сақлаш ва олиб бориш ҳамда вақтни тежашдан иборат. Вақтни тежаш машғулотларга яхши тайѐрланиш имкониятини беради. Ўқитувчилар АКТ ресурсларидан фойдаланган холда нафақат ўз билимларини янгилайди, балки назарий билимларни ҳам ортириш имкониятига эга.

# **Ўқитувчиларнинг ижтимоий жамоаси**

Таълим соҳасида жамоаларни ўқитиш кенг тарқалган ҳодиса бўлиб қолди. Ўқитувчилар жамоаларни ўқитиш жараѐнини Web 2.0 воситасида шакллантириши мумкин. Бу қуйидаги дастурлар:

- Blogs
- Youtube
- Wikis
- Facebook
- Myspace

Ижтимоий сайтлар турли жиҳатлари билан касбий ривожлантиришга ѐрдам беради. Қуйида айрим афзалликлар келтирилган:

- АКТ ѐрдамида маълумотлар базасига ҳамма вақт кириш имконияти бор.
- Бошқа иштирокчилар билан тажриба алмашиш имконияти берилади.
- Улар лойихаларни биргаликда амалга ошириш учун гурухлар ташкил қилиши мумкин.
- Китоблар, журналлар ва нашрлардан ахборот излашда вақт ва маблағнинг тежалиниши.
- Интернет орқали видеофилмлар намойиши воситасида ўқитиш имконияти пайдо бўлиши.

# **АКТ дастурларидан фойдаланган холда иштирокчиларни баҳолаш**

АКТ дастурларидан фойдаланган холда иштирокчиларни баҳолаш бу билимларни, ўқитилаѐтган материални ва Интернет, Интранет ҳамда CD-ROM каби технологиялардан фойдаланиш кўникмасини баҳолашдир.

У ўзининг ичига бир қатор фаолиятни мужассамлаштирган.

- Ўқитувчи саволларни электрон почта ѐки хат, ахборот шаклида жўнатиши мумкин. Ўқувчи ушбу саволларга жавоб бериши ѐки кичик ҳикоя ѐзиши ва ўқитувчига текшириш учун Интернет орқали тақдим этиши ҳамда тез жавоб олиши мумкин.
- Онлайн тизимида тест олиш жорий қилинган бўлиши мумкин. Унда иштирокчи автоматик баҳолашнинг тизими орқали баҳоланади.
- Ўқувчиларни баҳолаш учун тест олишнинг турли вариантлари ишлаб чиқилиши мумкин.
- Интерфаол вазифалар баҳолашнинг энг самарали вариантларидан бўлиши мумкин.
- Саволнома шаклидаги тест иштирокчиларнинг тайѐргарлик даражасини аниқловчи усуллардан бири бўлиши мумкин.

#### **II БОБ**

# **OFFICE Дастурлар пакети**

Дунѐга машхур Microsoft фирмаси шахсий компьютерлардан фойдаланувчилар учун купгина дастурлар ва операцион тизимларни ишлаб чикаришни жадал ривожлантирмокда. Жумладан фойдаланувчиларнинг компьютердан фойдаланиш имкониятларини ошириш учун OFFICE дастурлар пакетини хам ишлаб чикаришган.

Кўпгина фойдаланувчилар Windows операцион тизими билан OFFICE дастурлар тупламини чалкаштиришади. Тугри бу иккала дастурларни хам Microsoft фирмаси ишлаб чиккан ва асосан шахсий IBM компьютерларига урнатишга мулжалланган. Лекин Windows операцион тизими билан OFFICE дастурлар туплами битта нарса эмас, Windows операцион тизими OFFICE дастурларисиз бемалол ишлай олади, лекин OFFICE дастурлари Windows дастурисиз ишламайди. Windows дастурларининг куйидаги версиялари мавжуд;

Windows-3.Х, Windows-95, Windows-98, Windows-2000, Windows-2002 ва Windows ХР. Office дастур пакетини эса куйидаги версиялари мавжуд;

Office-95, Office-96, Office-97, Office-2000 ва Office-2002 ва Office XP.

Хозирги кунда купгина фойдаланувчилар Office-97 ѐки Office-2000 дастурлар пакетидан фойдаланишаяпти. Бу иккала версиядаги дастурлар бир-биридан деярли фарк килмайди факат Office-2000 ни имконияти купрок. Шунинг учун Office-2000 дастурлар пакети хакида фикр юритамиз.

Office-2000 дастурлар пакетини шахсий компьютерга урнатиш учун аввалом бор компьютерда Windows операцион тизими урнатилган булиши, сунг компьютер оператив хотираси камида 8-16Мбт булиши ва каттик дискда камида 250Мбтдан - 700Мбтгача (Officeдан фойдаланиш имкониятига караб) буш жой булиши лозим.

Office-2000 дастурлар пакетига куйидаги дастурлар киради;

MS WORD -хар хил куринишдаги оддий ва мураккаб матнларни тахрирлашга мулжалланган матн мухаррири;

MS EXCEL -хар хил куринишдаги тез алмашадиган, узгарадиган хисоб-китобли маълумотлар билан ишлашга мулжалланган электрон жадвалли дастур;

MS POWERPOINT -маълумотларни такдимот (презентация), реклама килишга мулжалланган такдимот дастури;

MS ACCESS -маълумотлар омбори (базаси) билан ишлашга мулжалланган дастур;

MS PUBLISHER -хар хил типдаги ноширлик ишларини бажаришга мулжалланган мухаррир дастур;

MS OUTLOOK -электон почтадан фойдаланишга мулжалланган дастур ва хаказо. Office дастурлар пакетини урнатишда юкорида курсатилган дастурларни танлаш оркали, яъни кераклисини урнатиш оркали компьютер каттик дискидаги жойни тежаш мумкин.

Масалан сизни компьютерингиз Интернетга улланган бўлмаса MS Outlookни ўрнатишингиз шарт эмас ѐки рангли, лазерли принтерингиз бўлмаса MS Publisherни хам урнатиш шарт эмас ва хакозо. Бу дастурлар кейинчалик сизга керак бўлиб колганида бемалол Office таркибини янгилаб бу дастурларни ўрнатиб олишингиз мукин.

Агар сиз Интернетга уланган бўлсангиз Office дастурлар пакетини Интернет оркали янгилаб (update килиб) туришингиз мумкин. Officeни компьютерингизга урнатгандан сунг бемалол матнларни тахрирлаш, маълумотлар базасида ишлаш, хисоб-китобли жадвалларни тахрирлаш ва хаказо ишларни килишингиз мумкин

# **MS WORD дастурини ишга тушириш.**

MS WORD дастурини ишга туширишдан олдин компьютеримизда Windows OS юкланган булиши керак. Компьютерни ишга туширганимизда агар куйидаги тасвирда келтирилганга ухшаш ойна пайдо булса, демак компьютерда Windows OS юкланган булади:

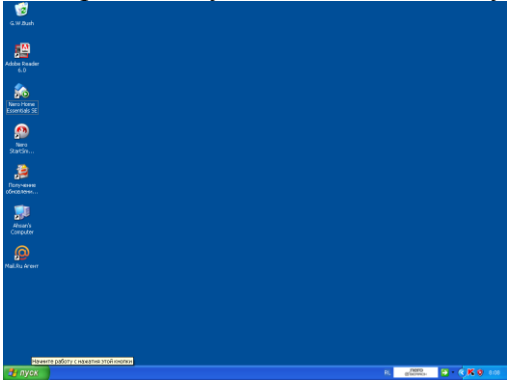

Windows OS дастури компьютеримизда юкланган эканлигига ишонч хосил килгач, энди компьютеримизда MS WORD дастури юкланган эканлигига ишонч хосил килишимиз керак. Бунинг учун MS WORD дастури номи ва махсус белгиси

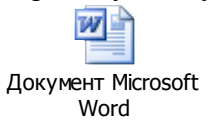

ни излаб топамиз.

Бу белги куйидаги жойларда бўлиши мумкин:

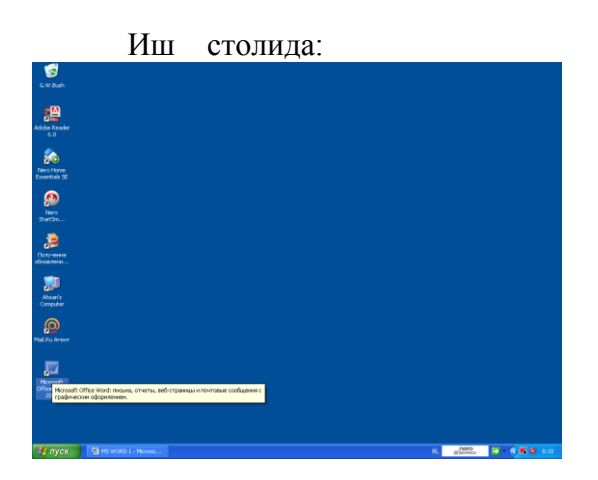

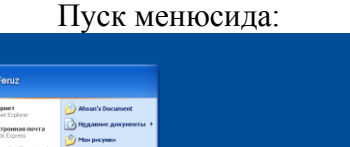

 $\begin{array}{c}\n\bullet \\
\bullet \\
\bullet \\
\bullet\n\end{array}$ 

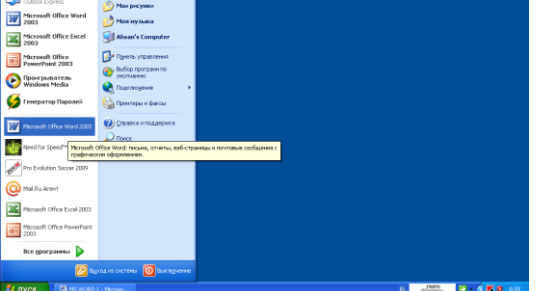

Ёки компьютерда ўрнатилган дастур (программа)лар рўйхатида.

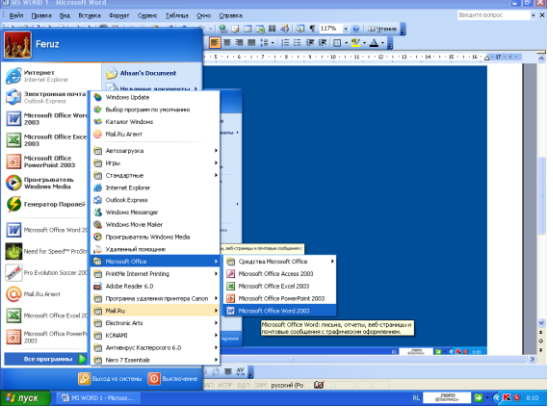

MS WORD нинг шу йул билан топилган махсус белгиси ва ѐзуви устига босиш оркали MS WORD дастурини ишга туширамиз. MS WORD дастури ишга тушганда компьютер экранида асосан куйидаги куринишда ойналар пайдо булиши мумкин:

# 1-куриниш: ilicrosoft Word<br>айт (<mark>Вавка (Інд. Вставка Форн</mark>ат Саренс <u>Таблица (Х</u>оно <u>С</u>правка A 国 A 参 事 类 <mark>。</mark>  $2^{\text{RSD}}$  **3**  $\overline{C}$  **K**

# 2-куриниш:

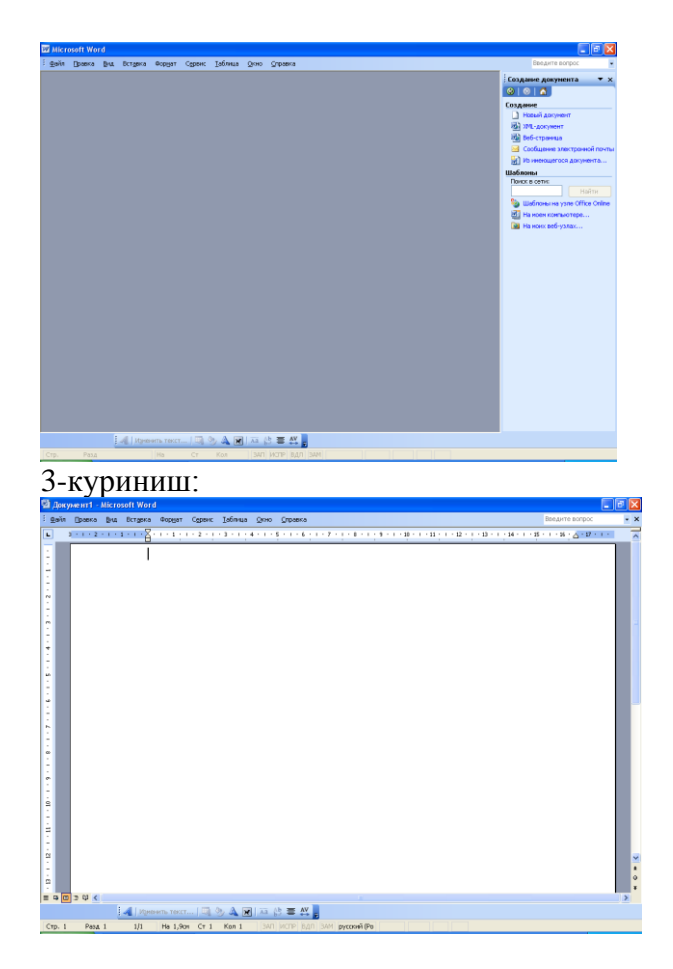

Агар MS WORD дастурини ишга туширганимизда 1-куриниш пайдо булса, у холда хужжат яратишни бошлаш учун куйидаги тасвирларда келтирилган тартибда иш тутилади: Файл менюси устига сичконча курсаткичи олиб борилади ва чап тугма босилади. Натижада Файл менюсига кирувчи буйрук ва курсатмалар руйхати келтирилган махсус ойна пайдо булади:

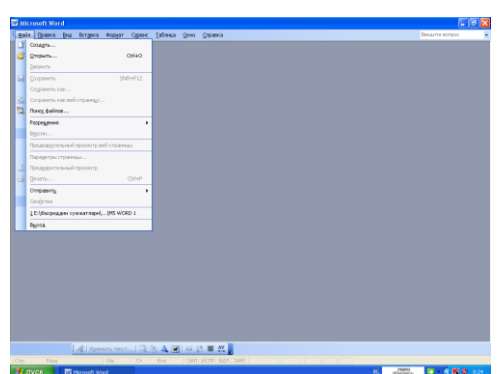

Пайдо булган махсус ойнадан Создать буйруги танланади ва сичкончанинг чап тугмаси босилади.

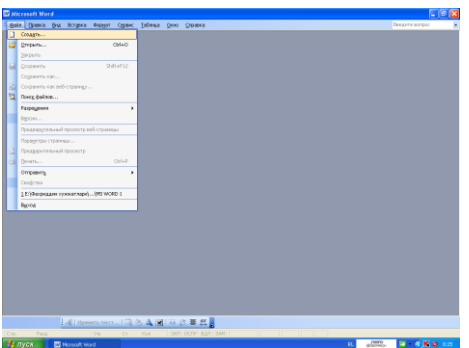

Натижада асосан куйидаги 2 куринишдаги ойналар пайдо булиши мумкин:

# А куринишш:

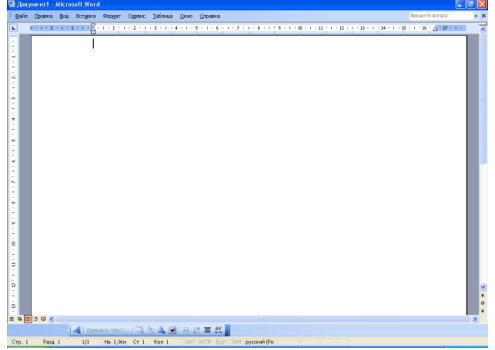

# Б куриниш:

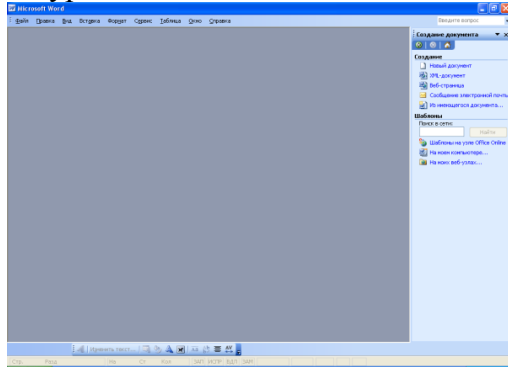

Агар А куриниш пайдо булса, демак MS WORD дастури хужжат яратишга тайѐр. Ойнада пайдо булган ок рангли соха биз яратмокчи булган хужжатнинг 1-сахифаси булиб хисобланади. Клавиатура ѐрдамида керакли маълумотларни киритиб бошласа булади.

Агар Б куриниш пайдо булса, у холда ойнанинг унг томонида пайдо булган махсус ойначадан яратмокчи булган хужжатитмиз турини танлашимиз мумкин булади. Масалан, оддий хужжат яратмокчи булсак, Создание булимидан урин олган Новый документ ѐзувини топамиз ва устига босамиз.

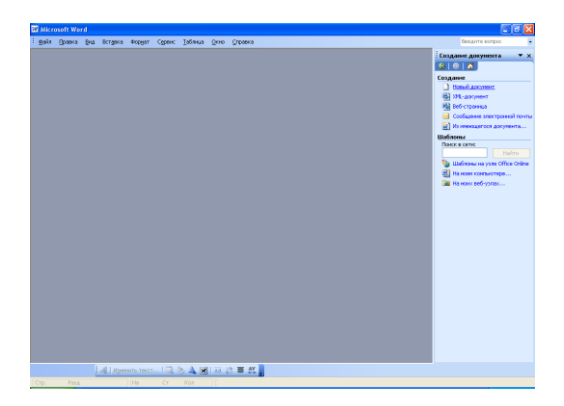

Натижада А куринишга ухшаш куриниш пайдо булади. Демак MS WORD дастури хужжат яратишга тайѐр. Ойнада пайдо булган ок рангли соха биз яратмокчи булган хужжатнинг 1-сахифаси булиб хисобланади. Клавиатура ѐрдамида керакли маълумотларни киритиб бошласа булади.

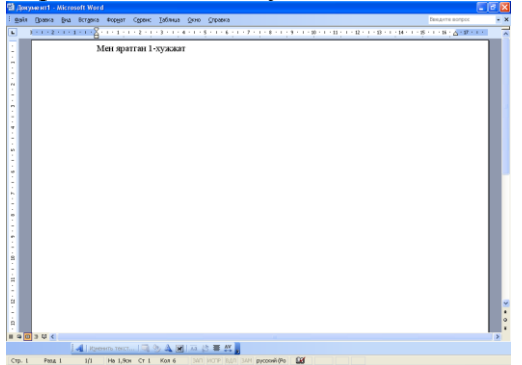

MS WORD дастурида хужжат яратишга киришишдан олдин унинг ойнасида жойлашган баъзи белгилар, буйрук ва курсатмалар хакида дастлабки билимларга эга булмог лозим.

# **Power Point дастури.**

Презентациялар тайѐрлашда энг эффектив ва универсал воситалардан бири - бу Microsoft Office иловасидаги - Power Point дастуридир. У график ахборотлар, слайдлар, овоз, видео клиплар, анимациялардан фойдаланиб, сифатли презентациялар яратиш имконини беради.

Презентацияларни тайѐрлаш натижасида:

катнашувчиларга таркатиш учун чоп килинган хужжат;

кадоскопда фойдаланиш учун калькалар;

слайдоскопларда фойдаланиш учун 35-миллиметрли слайдлар;

чунтак дафтарчаси;

электрон презентацияларни олиш мумкин.

Microsoft Power Point дастури 1987 йилдан бошлаб пайдо бўлган бўлса хам, аммо презентацион график ишларида етакчи урин тутади. Бу дастурнинг кейинги версияларида эса шу дастурга янги кушимча фикрлар ва презентацияларни қўллашнинг янги усуллари ишлаб чиқилди. Microsoft Power Point дан фойдаланаѐтган хар бир фойдаланувчи ҳоҳ у янги иш бошловчи бўлса, ҳоҳ тажрибали бўлишидан қатъий назар, ушбу дастурга киритилган янги усулларни юқори даражада бахолайди.

Microsoft PowerPoint – тақдимотларни тайѐрлаш ва презентацияларни ҳосил қилиш учун мўлжалланган бўлиб, унда яратилган презентацияларда оддий анимациялар ҳосил қилиш мумкин.

Презентация – маъруза, бизнез режа ва ҳоказолар бўлиши мумкин. Ҳар бир презентация бир неча слайддан ташкил топган бўлиши мумкин.

Мiсrоsоft Power Point - универсал, имкониятлари кенг бўлган, кўргазмали графика амалий дастурлари сирасига киради ва матн, расм, чизма, графиклар, анимация эффектлари, овоз, видеоролик ва бошкалардан ташкил топган слайдларни яратиш имконини беради.

Power Point дастури Мiсrоsоfт фирмасининг презентациялар (такдимот қилиш, яъни таништириш) билан ишлаш учун энг қулай бўлган дастурий воситалардан биридир. Бу дастур орқали барча кўргазмали қуролларни яратиш ва баъзи жойларда эса маълумотлар базаси сифатида хам қўллаш мумкин. Айрим ҳолларда бу дастурдан мультимедиа воситаларини бошқариш ва уларни кўллаб, намойиш этувчи қурилмаларга юбориш вазифаларини хам бажариш мумкин. Дастурдаги асосий тушунчалар бу - слайд ва презентацuя тушунчаларидир.

Прeзентация (тақдимот) - яратилаѐтган слайдлар туркуми ва уни намойиш этиш учун бериладиган файл номи. Масалан: Презентация - Power Point дастури очилганда, сарлавхалар каторида пайдо бўлиб, яратилган ѐки яратилаѐтган такдимотнинг айни вақтдаги номи ҳисобланади. Бу номни кейинчалик ўз хохишингизга кўра алмаштиришингиз мумкин.

Слайд - маълум бир ўлчамга эга бўлган мулокот варақлари хисобланади. Унда бирор максад билан яратилаѐтган намойишга элементлари жойланади.

Слайдлар кетма-кетлигидан иборат тайѐр кўргазмани компьютер экранида, видеомониторда, катта экранда намойиш қилиш мумкин. Кўргазмани ташкил қилиш - слайдлар кетмакетлигини лойихалаш ва жихозлаш демакдир.

Такдим этиш ахборот технологиясининг самарадорлиги кўп жиҳатдан такдим этувчи шахсга, унинг умумий маданияти, нутқ маданияти ва х.к.ларга боғлик эканлигини хам унутмаслик лозим.

Power Point дастурини ишга тушуриш учун "Пуск" à "Все программы" à "Microsoft Office" à "Microsoft office Power Point". Натижада Power Point дастури юкланади.

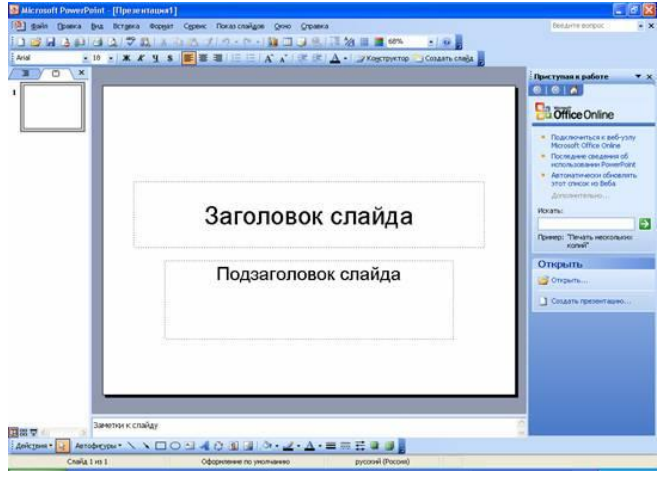

Агар эътибор берадиган бўлсак Power Point дастурининг интерфейси ҳам MS Word дастури билан деярли бир хил. Фақат ишчи варағи слайдлар яратиш учун мосланган. Power Point дастурининг ҳам стандарт ускуналар панелидаги ускуналарнинг ҳаммаси MS Word дастуринг стандарт ускуналар панелидаги каби бир хил ва бир хил амални бажаради. Форматлаш ускуналар панелида эса MS Word дастурида йўқ бўлган баъзи бир ускунлар жойлашган. Қуйида ана шу ускуналар ва уларнинг бажарадиган амали тўғрисида тўхталиб ўтамиз.

белгиланган соҳадаги сўзларни ўлчамини катталаштириш.

белгиланган соҳадаги сўзларни ўлчамини кичиклаштириш.

слайдлар қурувчиси.

• Создать слайд слайд яратиш.

Power Point дастурида янги тақдимот яратиш учун файл менюсига кирамиз ва у ердан **П** Создать...  $CtrI + N$ буйруғини танлаймиз. Ёки стандарт ускуналар панелидан ускунасини сичқончани чап тугмачаси билан танлаймиз. Ёки клавиатурада тўғридан тўғри [Ctrl+N] тугмалари комбинациясидан фойдаланамиз.

Мавжуд файлни очиш.

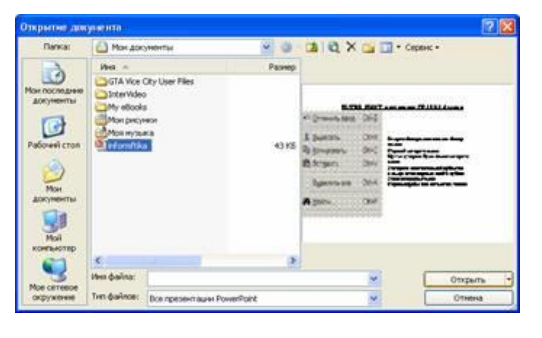

Олдин сақланган файлни очиш учун "Файл" менюсига  $Ctrl + O$ кирамиз ва у ердан <u>в открыть.</u> "Очиш" - [Ctrl+O] буйруғини ѐки стандарт ускуналар панелидан ускунасини сичқончани чап тугмачаси билан бир марта босамиз. Натижада файлни очиш мулоқот ойнаси пайдо бўлади. Ушбу ойнадан керакли манзилдан (диск ѐки папкадан) файлни қидириб топамиз. Шуни ҳам айтиб ўтиш мумкинки бирор бир презентацияни

танлашимиз билан унинг структураси қўшни ойнада кўриниб туради. Демак бирор бир файлни танлаб "Открыт" – очиш тугмачасини сичқончани чап тугмачаси билан бир марта босамиз. Натижада танлаган файлимиз очилади.

# **Сақлаш.**

power Point дастурида ҳам қилинган ишларни сақлашнинг бир неча усуллари мавжуд бўлиб фойдаланувчи улардан ўзига маъқул келганидан фойдаланиши мумкин.

1. Файл менюсига кирамиз ва у ердан - сақлаш буйруғини танлаш ѐки [Ctrl+S] тугмаларини босиш. Агар ушбу ҳолатда файлга олдин ном берилган бўлса киритилган ўзгартиришларни файл устига сақлаб қўяди. Агар файлга олдин ном берилмаган бўлса, файлни сақлашга ном киритиш ва сақлаш жойини кўрсатиш мулоқот ойнаси пайдо бўлади. Ушбу мулоқот ойнасининг "Имя файла" – файл номи бўлимининг таклиф қаторига файлга ном киритасиз ва "Сохранить" –сақлаш тугмачасини бертасиз. Аксарият ҳолда сақлаш учун жойни "Мои документы" папкасига кўрсатилади. Чунки олдинги дарсларимизда "Мои документы" папкаси хужжатларни сақлаш учун махсус папка эканлигини айтиб ўтдик. Ушбу ойнанинг тип файла бўлимидан файл типини белгилашимиз мумкин. Файл типи автоматик тарзда "Презентация" ҳолатида туради. Агар биз яратган тақжимотимизни Power Point дастури ўрнатилмаган компьютерда ҳам кўришни ҳоҳласак файл типини "Демонстрация Power Point" кўринишида белгилаймиз. Файл кенгайтмаси PPS бўлади.

2. Стандарт ускуналар панелидаги ускунасини сичқончани чап тугмачаси билан бир марта босиш. Ушбу ҳолатдаги сақлаш ҳам ҳудди олдингиси каби бир хил.

3. Клавиатура орқали [Ctrl+S] ѐки [Shift+F12] тугмаларини босиш. Ушбу вазиятда ҳам олдингилари каби агар файл олдин ном билан сақланган бўлса ўзгаришларни файл устига сақлаб қўяди. Агар ҳали номланмаган бўлса сақлаш мулоқот ойнаси чиқади.

4. Бошқа ном билан сақлаш. Бошқа ном билан сақлаш учун яъни олдин сақланган бўлса унга

Сохранить как... янги ном киритиш учун файл менюсига кирамиз ва у ердан буйруғини танлаймиз. Клафиатурада эса F12 тугмачасини босиш керак бўлади. Натижада файлга янги ном киритиш мулоқот ойнаси пайдо бўлади. Ушбу ойнанинг кўриниши ҳам ҳудди олдинги сақлаш ойнаси билан бир хил бўлади.

Авто сақлаш. Дастурнинг яна бир имконияти бу киритилган ўзгартиришларни автоматик сақлаб боришдир. Авто сақлаш вақтини созлаш учун "Сервис" менюсига кирамиз ва у ердан "Параметры" - ҳоссалар буйруғини танлаймиз. Натижада дастур ҳусусиятларини ўзгартириш мулоқот ойнаси пайдо бўлади. Ушбу ойнанинг "Сохранение" бўлимини танлаймиз ва "Автосохранение каждые" қисмидан вақтни ўзимиз учун маъқул бўлган вариантни танлаб қўямиз. Бу вақт автоматик тарзда 10 минутда туради. Биз эса уни бир оз камайтиришимиз мумкин. Масалан: 2 мин. Бу вақтни қанчалик даражада кам ѐки кўплиги киритилган ўзгартиришларни тезроқ вақт оралиғида сақлаб боришни белгилайди.

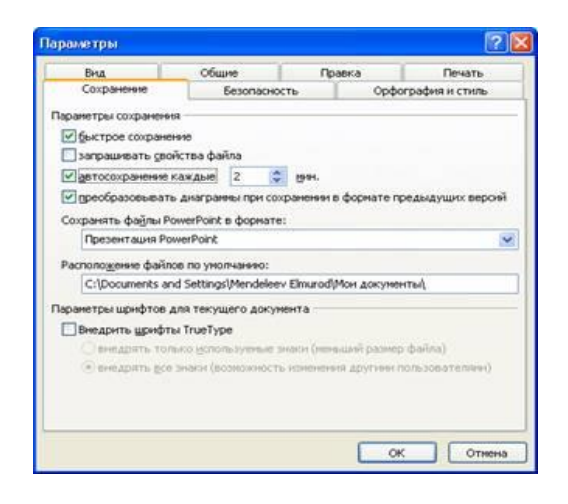

# **Слайдларга расм ва бошқа объектларни қўйиш.**

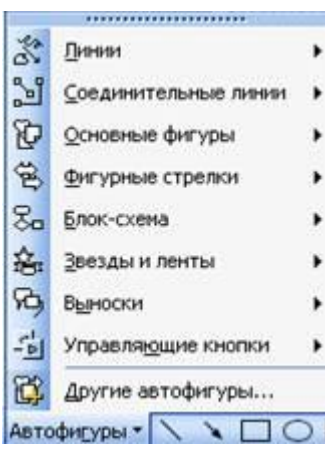

Power Point дастурида ҳам MS Word дастуридаги каби расмлар билан ишлаш панели мавжуд. Ушбу панелда картинкалар билан ишлаш ойнасини чиқариш, файлдан расм қўйиш, шакллар чизиш ва турли хил автофигуралардан фойдаланиш каби бўлимлари бор. "Автофигуры" бўлимида MS Word жастуриникидан фарқли равишда "Управляющие кпопки" – яъни бошқарувчи тугмалар қисми ҳам жойлашган. Ушбу бўлимдан биз ўзимиз керакли бўлган бошқариш тугмаларини ўрнатишимиз мумкин. Бошқариш тугмалари деганда бир слайдан навбатдагисига ўтказиш ѐки охирги слайдга ўтказиш увби ишларни бажариш тугмалари тушунилади. Бундан ташқари бу дастурда ҳам "Вставка" менюсида "Рисунок" бўлими жойлашган. Овоз ѐки фильмлар ўрнатиш.

Power Point дастурининг имкониятларидан бири унда презентацияларга овоз ва фильмларни бириктириш мумкин. Бунинг учун "Вставка" менюсига кирамиз ва бу менюдан бўлимини танлаймиз. **Натижада ўнг томонига янги меню очилади**. Бу менюда қуйидаги бўлим ва буйруқлар жойлашган.

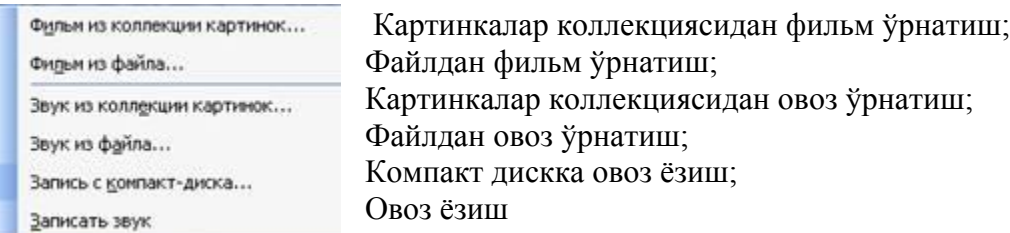

# Мисол тариқасида файлдан овоз ўрнатишни кўриб чиқайлик. Бунинг учун

Фидьмы и звук ни танлаймиз. Натижада овозли файлларни қидириб топиш мулоқот ойнаси пайдо бўлади. Ушбу ойнадан бирор бир овозли файлни танлаб "ОК" тугмасини босамиз. Натижада сўров мулоқот ойнаси пайдо бўлади. Агар ушбу сўров ойнасидан "Автоматически" тугмачасини танласак қўяѐтган овозли файлимиз намойиш бошланиши билан автоматик тарзда ишлайди. Агар "По щелчку" тугмачасини танласак қўйган овоз файлимиз сичқонча ѐрдамида ишга туширмагунча ишламайди. Сичқонча ѐрдамида ишга тушириш дегани овоз значогини устида сичқончани чап тугмачасини бир марта босамиз.

### **Гипперссылкалар ўрнатиш.**

Гипперсылка (Гиппербоғланиш) ўрантиш мумкинлиги Power Point дастурини имкониятини янада оширади. Гиппербоғланишни оддий матнга ёки ихтиёрий шакллларга боғлашимиз мумкин. Мисол сифатида оддий матнга "Гипперсылка" ўрнатишни кўриб чиқамиз. Бунинг учин бирор бир сўзни блокка оламиз ва сичқончанинг ўнг тугмачасини бир марта босамиз.

Натижада коньекст менюси очилади. **Бу инересылка...** Бу контекст менюдан буйруғини танлаймиз. Ёки "Вставка" менюсига кириб ҳудди шундай буйруғини ѐки стандарт ускуналар панелида жойлашган ускунасини танлашимиз мумкин.

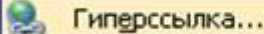

Ушбу тугмачани танлаганимиздан сўнг гиппербоғланиш қўшиш мулоқот ойнаси пайдо бўлади. Ушбу мулоқот ойнасида боғланиш учун файлни кўрсатамиз.

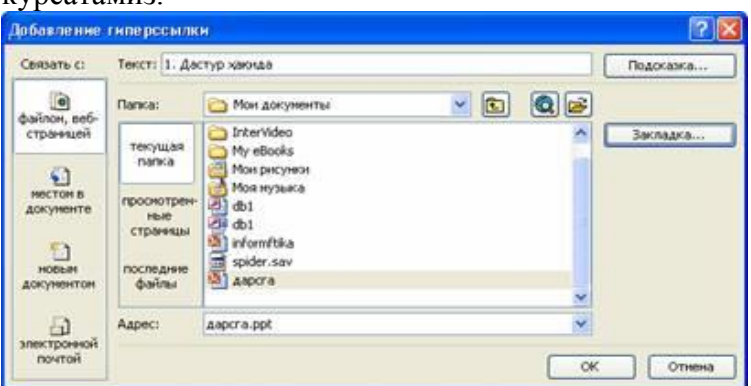

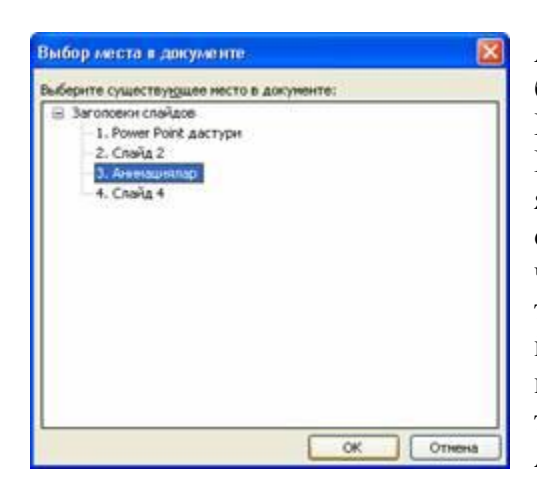

Агар жорий файлни ўзидан бирор бир слайдга боғламоқчи бўлсак слайд номи ва жойини белгилаймиз. Бунинг учун "Закладка..." бўлимини танлаймиз. Натижада слайд номини танлаш имкониятини берувчи янги мулоқот ойнаси пайдо бўлади. Ушбу мулоқот ойнасидан боғланиши керак бўлган слайдни сичқонча чап тугмачаси ѐрдамида активлаштирамиз ва ОК тугмачасини танлаймиз. Натижада мулоқот ойнаси йўқолади ва олдинги ойнага қайтиб қолади. Бошқа ҳеч нарсани ўзгартирмоқчи бўлмасак бу ерда ҳам ОК тугмачасини танлайми.

#### **Анамациялар киритиш.**

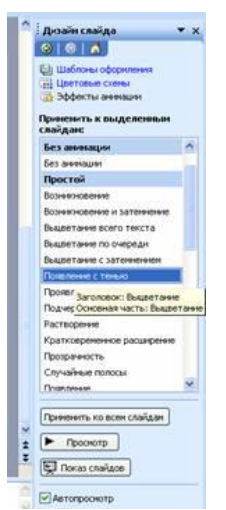

Power Point дастурида презетацияларга содда анимациялар бириктириш мумкин. Анимация киритиш учун дастлаб анимаялар анимациялар панелини очиб олиш керак. Бунинг учун "Показ слайдов" менюсидан

**ВУ** Эффекты анимации... буйруғини танлаш керак. Ушбу буйруқни танлашимиз билан Power Point дастурининг топшириқлар панели бўлимининг кўриниши ўзгаради. Яъни у ерда анимацияли эффектлар рўйхати пайдо бўлади. Бу рўйхатдан истаган кўринишдаги анимацион эффектларни танлашимиз мумкин. Эслатма сифатида шуни таъкидлаб ўтиш мумкинки бирор бир эффектни танлашимиз билан унинг қандай кўринишдаги анимация эканлиги дарров намойиш этилади ва белгиланган ѐки актив слайдлар учун қўлланилади. Анимациялар рўйратининг пастки қисмида жойлашган "Применить ко всем слайдам" тугмачасини босиш билан танлаган анимациямизни ҳамма слайдлар учун қўллашимиз мумкин. "Просмотр" тугмачасини босиш билан яна бир бора

слайдимизга киритган анимацияни кўришимиз мумкин. "Показ слайдов" тугмачасининг вазифаси эса қилинган ишларни намойиш этишдир. Яъни катта экранда кўрсатиш. Тугмачани клавиатурада [Shift+F5] тугмачаси бажаради. Эътибор берадиган бўлсак ойнанинг пастки қисмида жойлашган "Автопросмотр" бўлимига белги қўйилган ҳолатда турибди. Агар биз ушбу белгини олиб қўядиган бўлсак, анимацияни танлашимиз билан унинг қандай анимация эканлиги бизга намойиш этилмайди.

#### **Анимацияларни созлаш.**

Анимацияларни созлаш учун "Показ слайдов" менюсидан

**Воличанной ка анимации...** буйруғини танлаймиз. Ушбу "Настройка анимации" буйруғини танлашимиз билан яна топшириқлар панели ойнасининг кўриниши ўзгариб қолади. Ушбу панелнинг "Добавить эффект" – эффект қўшиш тугмаси орқали танлаган слайдимизга ѐки объектимизга янги анимацияли эффект бириктиришимиз мумкин бўлади. Ушбу тугмачани танлашимиз билан контекст менюси пайдо бўлади. Ушбу контекст менюдан анимацияларни киришда (Вход) ѐки чиқишда қандай кўринишда бўлишини белгилашимиз мумкин. Мисол

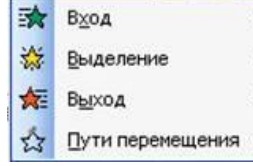

тариқасида киришга анимация қўйишни кўрадиган бўлсак "Вход" тугмачасини танлашимиз билан яна ѐнига янги контекст меню

очилади. Ушбу контекст менюнинг юқори қисмидан анимацияларни танлашимиз мумкин. Бу едрагилардан ташқари бошқа анимация қўймоқчи бўлсак "Другие эффекты" бўлимини танлашимиз керак

бўлади. "Другие эффекты" бўлимини танлашимиз билан янги эффектларни танлаш "Добавление эффекта входа" мулоқот ойнаси пайдо бўлади. Пайдо бўлган мулоқот ойнасидан қўшимча эффектлардан ўзимизга ѐққанини танлаб "ОК" тугмачасини босиш билан ишни якунлаймиз. "Выход" бўлимидан ҳам чиқиш учун анимацияларни шу тартибда бажаришмиз мумкин.

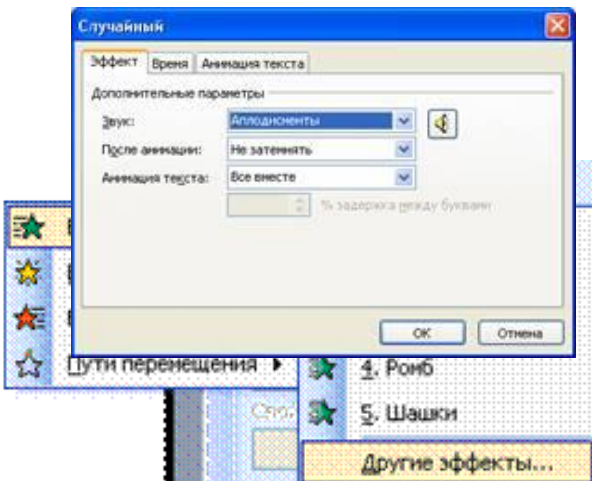

"Удалить" – ўчириш бўлимидан эса қўйилган анимацияларни ўчириб ташлашимиз мумкин.

"Начало" – бошлаш бўлимидан қўйилган эффектларни намойиш вақтида қай вазиятни бошланишини белгилашимиз мумкин. Яъни агар ҳоҳласак ҳар бир эффектни бошлаш учун клавиатурадаги йўналтирувчи тугмачалар ѐки сичқончани тугмачасини босиб туриб ўтказишга созлашимиз мумкин. Бунинг учун "Начало" бўлимидан ҳолатини танлашимиз керак бўлади. Агар эффектларни бирин кетин автоматик тарзда намойиш этилишини ҳоҳласак ҳолатини танлашимиз керак бўлади. Эффектларни маълум вақт оралиғида чиқишини таъминламоқчи бўлсак ҳолатини танлашимиз керак.

Эффектларни бошқа ҳоссаларини (оралиқ вақт ва бошқ.) ўрнатиш учун устига келиб сичқончани ўнг тугмачасини бир марта босамиз. Натижада контекст меню ҳосил бўлади. Хосил бўлган контекст менюдан Параметры эффектов... бўлимини танлаймиз. Натижада эффектларни қўшимча ҳоссаларини ўрнатиш мулоқот ойнаси пайдо бўлади. Мулоқот ойнаси учта закладкадан иборат бўлиб, улар эффект, время ва анимация текста. "Эффект" закладкасидан анимацияларни қўшимача параметрлари ўргатилади. Масалан овоз қўшиш ѐки анимациядан кейинги ҳолатни белгилаш мумкин. "Время" закладкасидан эса анимациялар оралиғидаги вақтларни созлаш имкониятига эга бўламиз. "Анимация текста" закладкасидан эса матнларни эффектларини белгилашимиз мумкин. Масалан ҳамма матнларни битта объект кўринишида белгилаш ѐки алоҳида абзацлар кўринишида белгилаш каби.

"Порядок" тартиблаш бўлимидан объектларни анимация пайтидаги навбатини ўзгартиришимиз мумкин.

"Просмотр" тугмачасини танлаш орқали слайдга қўйилган эффектларни яна бир бора кўриш, текшириш имконияти бор.

"Показ слайдов" тугмачасини босиш билан актив слайдни намойиш этиб кўриш мумкин. Бу ишни клавиатура орқали [Shift+F5] тугмачалари комбинацияларидан фойдаланиб ҳам амалга оширишимиз мумкин.

# **Фон қўйиш.**

Тайѐрламоқчи бўлган презентациямизни қанчалик даражада киши этиборини жалб қилиши унинг фонига боғлиқдир. Фон ўрнатишда Power Point дастурининг тайѐр шаблонларидан ҳам фойдаланиш ѐки ўзимиз тайѐрлаган ихтиѐрий расмни фон сифатида фойдаланиш мумкин. Power Point дастурининг тайѐр шаблонларидан фойдаланиш учун форматлаш ускуналар

панелида жойлашган **слайдлар қурувчиси ускунасини танлаймиз**. Натижада топшириқлар панелида "Слайд дизайнери" • Шаблоны оформления пайдо бўлади. Биз эса "Слайд дизайнери" панелидан бўлимини танлаймиз. Кўп ҳолда автоматик тарзда шу

бўлимнинг ўзи танланган холатла бўлади. **Наблоны оформления** нинг пастки кисмида турли хил кўринишда шаблонлар жойлашган. Улардан ўзимизга ѐққанини сичқонча ѐрдамида танлаб слайд учун қўллашимиз мумкин. Бундан ташқари

Цветовые схемы булимидан рангли схемалардан фон сифатида фойдаланишимиз мумкин.

# **Тақдимотни тайѐрлаш боскичлари**

- 1. Керакли материалларни йиғинг (фото, видео, мусика, матнлар.)
- 2. Папкани очинг ва материалларни ушбу папкада сақланг
- 3. Файл менюсида создать ctrl+N оркали презентация яратилади.Бунда «создать презентация» мулокат ойнаси пайдо булади.
- 4. «Дизайн презентации» вкладкаси орқали ихтиѐрий презентация тури танланади ва OK ѐки Enter босилади
- 5. Кейин Создать слайд мулокат ойнаси пайдо булади, бунда слайд кандай турда яратилиши танланади ва ОК босилади.
- 6. Сичкончани бир марта туртиш оркали керакли текст киритилади
- 7. Выставка менюсидаги рисунок кисм менюси дан картинки ѐки стандарт инструментлар панелидаги Дабавить картинку тугмачаси оркали "Microsoft Clip Gallery 3.0" дан керакли расм танланади ва Вставить оркали слайдга куйилади. Обьект улчамларини визуал узгартириш мумкин.
- 8. Вставка менюсидаги Создать слайд ѐки Стандарт инстуметлар панелидаги создать слайд оркали иккинчи слайд яратилади.
- 9. Керакли обьектлар, расмлар, матнлар киритилади ва бир нечта слайд яратилади. Показ слайдов менюсида слайдлар алмашиниш эффекти танланади. Бунда секин открывание вправо – вверх, туртиш оркали ѐки автоматик 2 секунддан кейин слайд
- 10. Алмашинишини танлаймиз ва применить по всем оркали барча слайдларга татбик этамиз.
- 11. Показ слайдов менюсидаги Настройка анимация оркали слайдлардаги обьектлар, сузларни экранда пайдо булиш турлари танлаймиз. Мисол учун, Ўзбек Тили дарси сузларни эффект вкладкаси оркасида вращение эффектини, Появление текста по словам турини танлаймиз. Анимациясига Время вкладкаси оркали включить ѐки выключить объект ѐ текстларни анимацияга киритилади ѐки олиб ташланади.
- 12. Показ слайдов менюсидаги Показ кисм менюси оркали презентация демонстрация килинади.

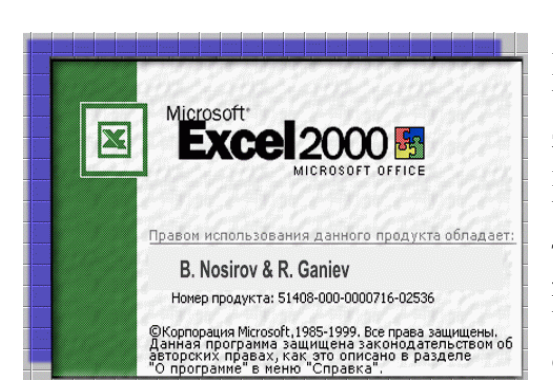

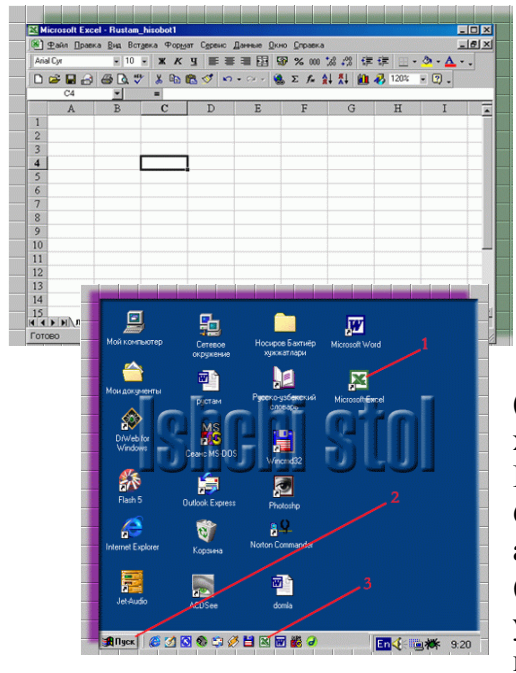

# **EXCEL Электор жадвалли дастури**

Excel Microsoft Office пакети таркибидаги дастур булиб, у Windows операцион тизими бошкарувида маълумотли электрон жадвалларни тайѐрлаш ва кайта ишлашга мулжалланган.

Windows операцион тизими яратилмасдан аввал DOS таркибида SuperCalc, QuatPrio ва шунга ухшаш электрон жадвалли дастурлардан фойдаланилган. Windows мухити яратилгандан кейин, айникса Windows операцион тизими яратилгандан кейин купгина фойдаланувчилар Officeнинг электрон жадвалли дастури Microsoft Excel дастуридан фойдаланиш имкониятига эга булдилар.

Excelда тайѐрланган хар бир хужжат (маълумотли жадвал) ихтиѐрий ном ва .xls кенгайтмадан иборат файл булади. Excelда одатда бундай файл «Ишчи китоб» (Workbook, книга ) деб юритилади.

Microsoft Excelнинг асосий иш сохаси бу –"Ишчи китоб" булиб, у стандарт холда 3 та варакдан (лист) дан иборат булади. Фойдаланувчи хохишига кура бу вараклар сонини

ошириши ѐки камайтириши мумкин. Иш варагида бухгалтер (хисобчи) китоби каби, сонлар, матнлар, арифметик ифодалар, хисоблар катор ва устунларда жойлашган булади. Excel электрон жадвали, бутун сонлар билан тартибланган 65536 та катор (row - "1, 2, 3, … , 65536" ) ва лотин алифбосининг бош харфлари билан номланган 256 та устун (column – A, B, C, D,...,Z, AA, AB,...,IV)дан иборат. Катор ва устун кесишмасида электрон жадвалнинг таркибий элементи – катак (сell – ячейка) жойлашган. Хар бир катакка сон, матн, ѐки

формула тарзидаги маълумотлар киритилади. Катакларнинг номлари катор ва устунларнинг номларидан келиб чикади. Масалан А устун билан 7 каторнинг кесишмаси А7 катаги дейилса, D устун билан 12 каторнинг кесишган жойи D12 катаги дейилади. Excel дастурини юклашнинг бир неча усуллари бор;

Windows ишчи столида MS Excel номли ёрлик булса, шу ёрликни ишга тушуриш билан Excelни юклаш мумкин. Яъни шу ѐрликка сичконча курсатгичи келтирилиб бир вактда икки марта сичкончанинг чап тамондаги тугмаси босилади;

Ишчи столдаги MS Excel ѐрлигига курсатгич келтирилиб ѐрликнинг контекстли менюси очилади ва менюдан «Открыть» булими танланади;

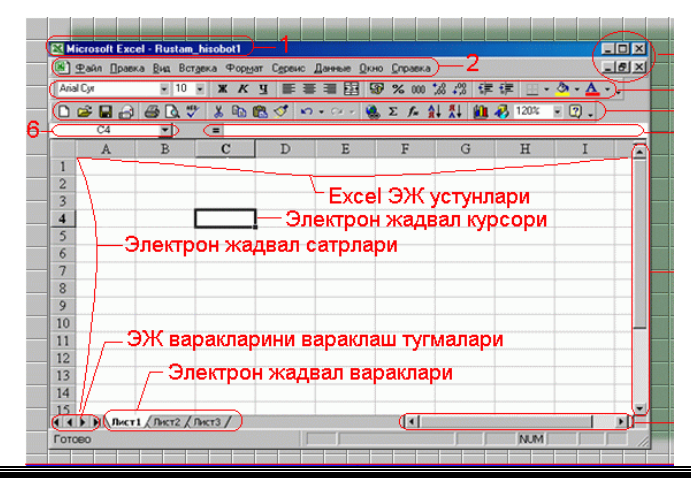

Aгар фойдаланувчи вазифалар каторига Excelнинг белгисини (значок) киритиб куйган булса, шу белгини сичконча оркали танлаш билан хам электрон жадвални юклаш мукин;

«Пуск» тугмасини босиб Windowsнинг менюси чикарилади, менюдан «программы» булими танланади, сунг MS Excel танланиб Excel ЭЖ ни юклаш мумкин;

«Пуск» тугмасини босиб Windowsнинг менюси чикарилади, «Документы» булимини чикариб,

Excelда ѐзилган файллардан бирини танласак, шу файл билан биргаликда Excel ЭЖ чикади. Excel ЭЖ юкланганда экранга иккита ойна чикади, ойнанинг бири Excelнинг ойнаси булса иккинчиси ЭЖ китобиниг ойнаси.

Excel ЭЖ дан чикиш учун бир неча усуллардан фойдаланиш мумкин; -сичконча ѐрдамида бошкариш тугмаларидан ѐпиш ( X закрыть) тугмаси босилади;

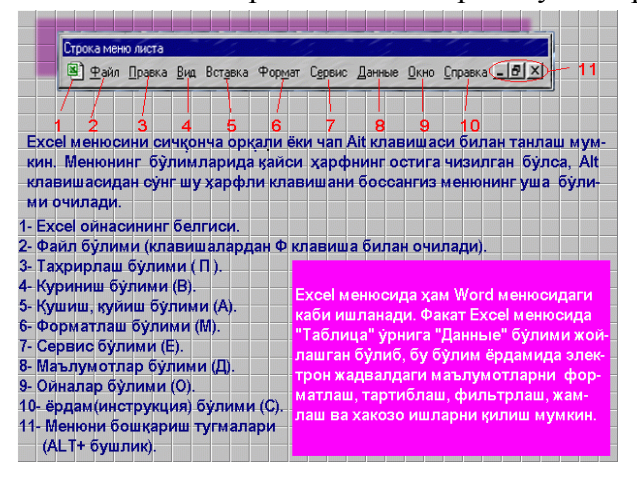

-менюдан «Файл» булимига утилади, сунг «Выход» булими танланади. Бу ишни сичконча оркали ѐки клавиатура ѐрдамида хам бажариш мумкин. Чап Alt тугмаси босилади, Enter клавиши босилади сунг «Выход» булими танланади;

-Факат клавиатурадан фойдаланиладиган булса куйидаги клавишалар кетма-кет босилади. Чап Alt, Ф, Ы;

-Чап Alt ва F4 клавишалари биргаликда босилади. Excel дастури уз менюси ва инструментлар панелига эга булиб, инструментлар панелидан купрок форматлаш ва стандарт инструмент панелларидан фойдаланилади.

Excel ЭЖ менюси хам Word матн мухаррири менюси каби вазифаларни бажаради, лекин Excelдаги менюнинг айрим булимлари Word матн мухарририда йук. Шунинг учун бу булимларни куриб чикамиз.

Правка булимидаги Зопольнить ва Очистить булимлари катакларнинг белгиланган йуналишда нусхасини олади ѐки тозалайди. Удалить лист булими белгиланган варакни учиради. Переместеть\скопировать лист Excel ишчи китоби сахифасини керакли жойга силжитади ѐки нусхасини янги сахифада хосил килади. Колган булимлар Microsoft Office гурухидаги дастурлар учун умумий булган вазифаларни бажаради.

Вид булимининг Строка формул булими формулалар билан ишлаш сатрини экранда хосил килади ѐки аксинча.

Вставка булими катак, сатр, устун ва варак устида амаллар бажариш учун мулжалланган булиб, уларнинг вазифалари куйидагича:

Ячейки... – жадвалга янги катак кушиш;

Строки – жадвалга янги сатр кушиш;

Столбцы – варакка янги устунлар кушиш;

Лист – ишчи китобга янги варак кушиш;

Диаграмма...- диаграммалар ташкил этиш;

Разрыв страницы – сахифани ажратиш;

Функция... – функцияларни танлаш;

Имя – ишчи китобга ном бериш;

Примечание – изохлар хосил килиш;

Рисунок - тасвирларни хосил килиш, чикариш;

Карта – хариталар хосил килиш.

Формат булими Excel дастурида форматлашни асосан катак, сатр, устунларнинг устида бажаради. Булим бандларида сатрларнинг баландлиги, устунларнинг эни, катак чизикларини хосил килиш ва йукотиш, янги варак хосил килиш, унга ном бериш вазифалари амалга оширилади. Стиль бандида сатр ѐки устун номи белгиланиши, катакда маълумотларнинг берилиши ва тулдириш усуллари аникланади хамда катакда ѐзувларнинг алифбоси ва улчамини белгилаш мумкин.

Севис булими Office мухитидаги амалий дастурларникига ухшаш.

Данные булими бандлари катаклардаги кийматлар устида амаллар бажаришга мулжалланган булиб;

Сортировка.. – кийматларни тартиблаш;

Фильтр – бирор белги ѐки шарт буйича саралаш;

Форма... – бирор шаклда тартиблаш;

Итоги... – якуний натижаларни аниклаш;

Проверка... – маълумотларни текшириш;

Текст по столбцам...– матнни устунларга булиш;

Консолидация...– кийматларни бирлаштириш;

Группа и структура – янги тизимлар олиш;

Свободная таблица... – натижавий жадваллар тузиш;

Внешние данные – ташки маълумотлар киритиш.

Маскур булимнинг дастлабки икки банди устун ѐки сатр элементларини бирор белгиси буйича саралаш ва тартиблаш вазифасини бажаради.

Ёзилган сонларни устунлар ва сатрлар буйлаб усиш ѐки камайиш тартиби буйича жойлаштириш, матнларни хам алфавит буйича тартиблаш мумкин.

Кейинги бандлар жадвал элементларини бирлаштириш, яхлитлаш ва ажратиш, ташки тармоклардан маълумотлар туплаш учун хизмат килади.

# **III БОБ**

# **Электрон почта тизимлари.**

# **Электрон почта орқали маълумотлар узатиш ва қабул қилиш.**

Интернет электрон почта хизматини кўрсатади. Электрон почта нима? Электрон почта махсус программа бўлиб, унинг ѐрдамида сиз дунѐнинг ихтиѐрий жойидаги электрон адресга хат, хужжат, ва умуман ихтиѐрий файлни жўнатишингиз ва қабул қилиб олишингиз мумкин. Энг асосийси хат бир зумда манзилга етиб боради. Лекин ундан фойдаланиш учун сиз махсус почта тармоғи ѐки Интернет тармоғига боғланган бўлишингиз ва электрон адресга эга бўлишингиз керак. Интернетда бепул электрон почта хизматлари мавжуд. Улар ѐрдамида ўзингизга электрон адрес очишингиз мумкин.

Бу www.hоtmail.cоm, www.yahоо.cоm, www.mail.ru, www.yandex.ru ва хоказолар. Ўзбекистонда www.esezam.cоm. Бу сахифаларга кириб анкета саволларига жавоб бериб, ўзингизга электрон адрес очишингиз мумкин.

Электрон адрес одатда email деб кўрсатилади. Электрон почта юборганда сиз худди хатни юбораѐгандай, унинг кимга, қаерга ва кимданлигини ѐзишингиз шарт.

Мисол тариқасида қуйидаги электрон адрес таҳлилини келтирамиз:

ictbep@uzpak.uz

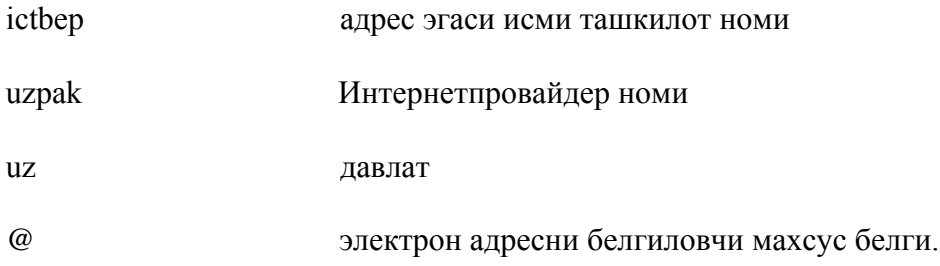

Электрон адрес ѐзганда уни тўлиқ ѐзишга харакат қилинг. Адрес эгаси, ташкилот номи кўрсатилиши мақсадга мувофиқ.

Янги электрон почта очиш.

Янги электрон почта очиш учун аввало Internet Explorer дастури (ёки ихтиёри броузерни) ни ишга туширинг. Дастур ишга тушгандан сўнг унинг манзил қаторига қайси сайтда ЭП очмоқчи бўлсангиз сайт номини киритинг. Масалан http://www.rambler.ru/ ва Enter тугмачасини босинг. Натижада қуйидагича кўриниш ҳосил бўлади.

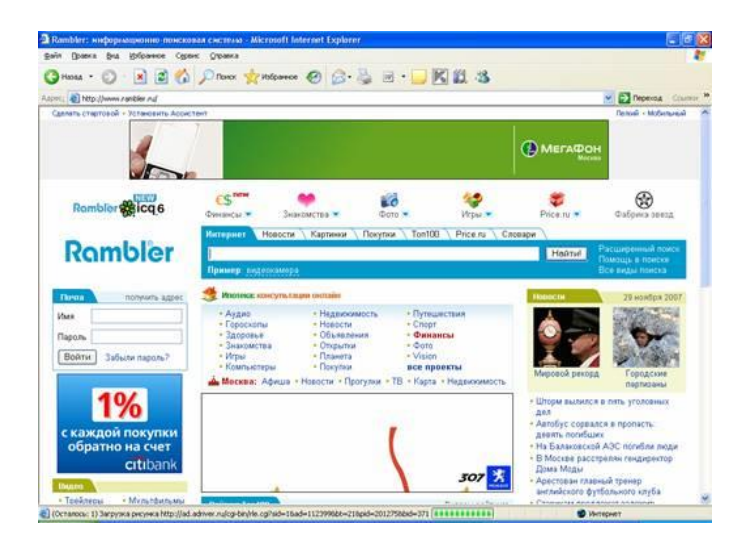

Ушбу ойнанинг чап қисмида жойлашган "Почта" бўлимидан "Получить адрес" устига сичқонча кўрсаткичини олиб келиб чап тугмачаси бир марта босилади. Натижада янги фойдаланувчини рўйхатдан ўтказиш ойнаси пайдо бўлади.

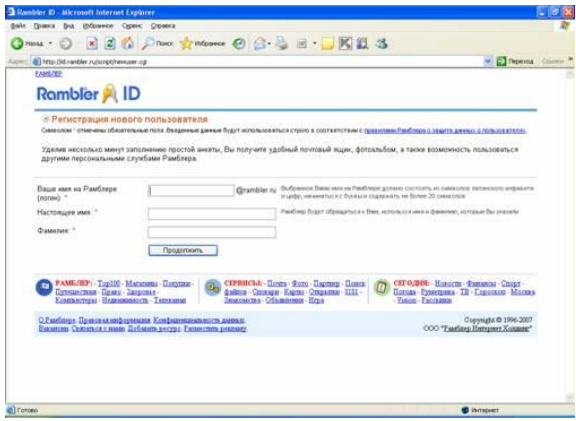

Ушбу ойнанинг керакли катаклари (\* билан белгиланган) сўралган маълумотлар билан тўлдирилади. Масалан: "Ваши имя на рамблере (логин)" бўлимига ўзингизга ѐққан ихтиѐрий логин киритасиз. Бизнинг мисолда "lochinbek42-07". "Настоящее имя" бўлимига хақиқий исмингизни киритасиз. "Фамилия" бўлимига эса ўз фамилиянгизни киритасиз. Ишни давом эттириш учун "Продолжить" тугмачасини босасиз.

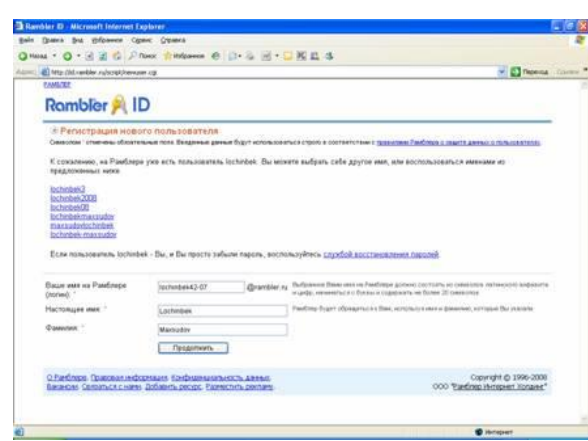

Шу ўринда шуни эслатиб ўтамизки "Продолжить" тугмачаси босилгандан кейин биз киритган логин аввал киритилган бўлса кейинги босқичга ўтмайди. Яъни бошқа ном киритишни талаб қилади. Аввал мавжуд бўлмаган ном киритганимиздан кейингина навбатдаги босқичга ўтади.

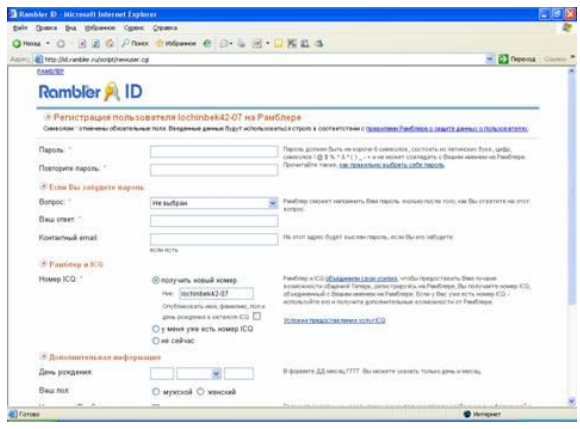

Юқоридаги ойнадан ҳам \* билан ажратиб қўйилган катаклари тегишли маълумотлар билан тўлдирилиши шарт. Қуйидаги расмларга қаранг.

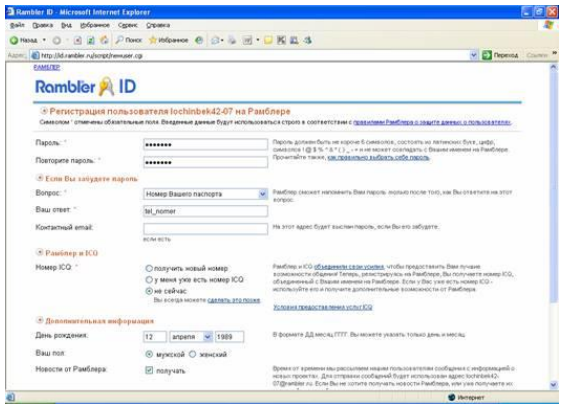

Барча сўралган маълумотларни киритиб бўлингандан сўнг пастки қисмда жойлашган. "Зарегистратировать имя" тугмачасини сичқонча ѐрдамида бир марта босамиз. Агар биз юқоридаги \* билан кўрсатилган қаторларни барчасини тўғри тўлдирган бўлсак рамблардан рўйхатдан ўтганлигимиз билан табриклаб қуйидаги ҳолат пайдо бўлади.

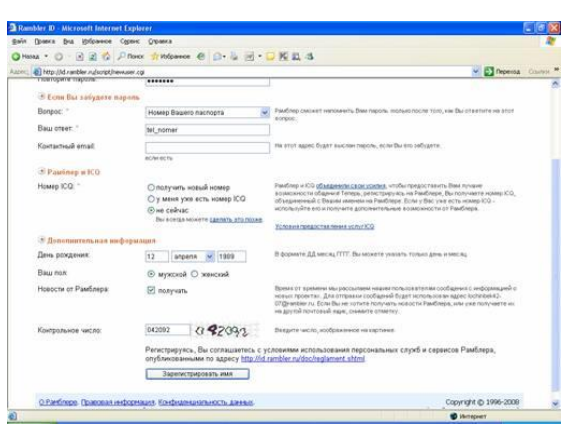

# **Электрон почтага кириш ва хат ѐзиш.**

Электрон почтага кириш учун ѐқорида айтиб ўтилгани каби сайтга кирамиз (қуйидаги расмга қаранг). Ойнанинг чап қисмида жойлашган почта бўлимига ўтамиз. "Имя" қаторига ўзимизнинг логин номимизни киритамиз. (Логин нима эканлигини юқорида айтиб ўтилди) . "Парол" қаторига эса қўйилган калит сўзларимизни киритамиз ва "Войти" тугмачасини танлаймиз.

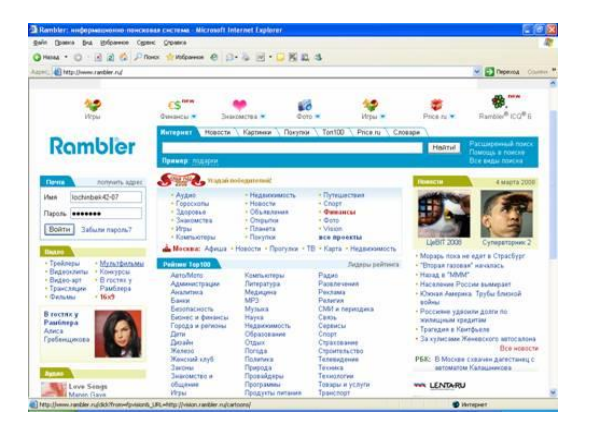

Логин ва паролни тўғри киритган бўлсак ўзимизнинг электрон почтамизга кирамиз (қуйидаги расмга қаранг).

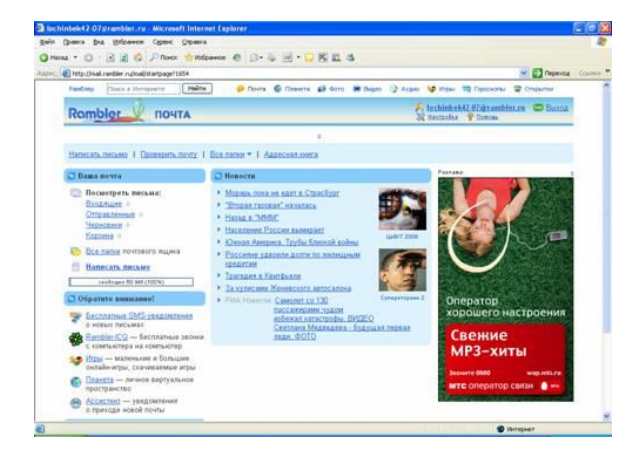

Бу ойнага эътибор берадиган бўлсак бир нечта бўлимлардан иборат. "Ваша почта" бўлимидан, Келган хатларни ўқиш учун – Входящие, жўнатилган хатларни кўриш учун – Отправление, ўчирилган хатларни кўриш учун – "Корзина"ларни танлашимиз мумкин.

Хат ѐзиш учун эса "Написать письмо" ни танлаймиз. Натижада хат ѐзиш ва жўнатиш ойнасига ўтади (қуйидаги расмга қаранг).

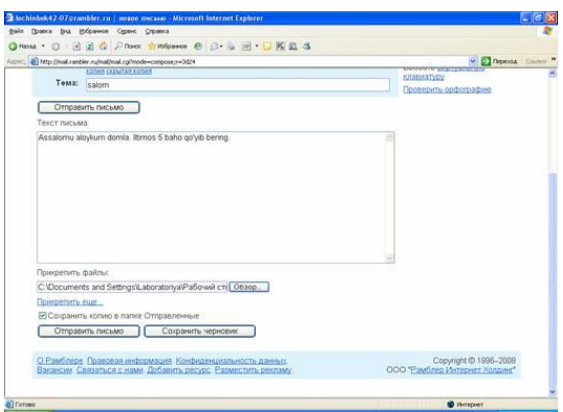

Хат ѐзиш ва жўнатиш учун даставал уни кимга жўнатишимизни "Кому" қаторига киритиб қўямиз. Масалан: masud1982@rambler.ru. Шуни эслатиб ўтиш керакки электрон почта манзили тўлиқ ва тўғри киритилиши шарт. Шундан сўнг "Тема" бўлимига хатимизни мавзусини киритамиз. Масалан "Саломнома". Эслатма: тема қаторини тўлдириш унчалик ҳам муҳим эмас. "Текст письма" – хат матни майдонига ѐзмоқчи бўлган хатимизни матнини киритишимиз мумкин. Матнни тўлиқ киритиб бўлганмиздан сўнг уни жўнатиш учун "Отправить письмо" тугмачасини босамиз. Ёки клавиатурада [CTRL+Enter] тугмалари комбинациясидан фойдаланишимиз мумкин. Шу ўринда яна бир нарсани эътиборингизга ҳавола этиб кетсак. Яъни файлдан бирор бир маълумот жўнатмоқчи бўлсак "Прикрипить файлы" бўлимини таклиф қаторига файл манзилини киритамиз. Ёки "Обзор.." – қидириш тугмачасини танлаймиз. Натижада файлни танлаш мулоқот ойнаси пайдо бўлади. Бу ойидан керакли файлни танлашимиз мумкин.

# **IV БОБ**

# **Ахборот-коммуникация технологиялари (АКТ) га оид мухим атама ва тушунчалар**

**Ахборот-коммуникация технологиялари (АКТ)** – маълумотларни ўзида туплаш, сакаш, кайта ишлаш, улардан фойдаланиш воситалари оркали барча сохаларда кескин ривожланишга имкон яратиб берувчи технологиялар. Бу технологиянинг асосини ахборот (информация) ва уларни кайта ишлаш воситалари (асосан компьютерлар) ташкил килади. Бу технологиядан хозирги вактда деярли барча сохаларда кенг фойдаланилмокда. Шу жумладан таълим тарбия жараѐнида хам. Бу технологиядан айникса таълим жараѐнида бошка сохаларга нисбатан самаралирок фойдаланиш имкониятлари мавжуд ва дунѐ микѐсида кенг тадбик этилган.

**Компьютерлар** – барча куринишдаги маълумот (ѐзув, расм, овоз, видеотасвир ва х.к.) ларни узида туплаш, саклаш ва кайта ишлаш имкониятига эга булган замонавий хисоблаш воситаси.

Компьютер тармоклари- бир неча компьютерларни бир-бири билан боглаган холда бир вактнинг узида узаро ахборот алмашувини таъминлаб берувчи тармок. Тармок фаолиятини коммуникацион воситалар (турли кабеллар ва улар оркали узаро богланган махсус курилмалар) таъминлаб беради. Хозирги вактда ернинг сунъий йулдошлари оркали кабелсиз богланиш имконияти хам яратилган ва кенг оммалашиб бормокда. Компьютер тармоклари икки хил булади: локал ва глобал.

**Локал тармок** -бир хона ичида ѐки бир-бирига якин булган бир неча биноларда жойлашган компьютерларни узаро боглаб, ахборот алмашувини таъминлаб берувчи тармок.

**Глобал тармок (ИНТЕРНЕТ)** – бир-биридан анча узокда жойлашган компьютерларни узаро боглаб, узаро ахборот алмашувини таъминлаб берувчи тармок. Бу тармокни ИНТЕРНЕТ (халкаро тармок) тармоги деб аташ кенг таркалган. Чунки бу тармок оркали бугунги кунда дунѐнинг деярли барча давлатларидаги компьютерлар узаро ахборот алмашиш имкониятига эга.

**Электрон почта** - оддий биз биладиган почта хизматининг электрон куриниши. Яъни биз бу почта оркали дунѐнинг истаган бурчагига маълумот (хат) узатишимиз ѐки уни кабул килишимиз мумкин. Фарки шундаки, бу ерда вакт тушунчаси деярли уз мохиятини йукотади. Чунки дунѐнинг турли чеккаларида жойлашган компьютерлар (уларни бошкараѐтган инсонлар) орасидаги ахборот алмашинуви бир-неча лахзаларда булиб утади.

**Сайт** - Интернет тармогида маълумотни узида саклаб турувчи сахифа ѐки сахифалар. Бу сахифалардаги маълумотлардан дуне буйича хохлаган киши хохлаган вактида фойдаланиши мумкин. Шунингдек хохлаган киши уз маълумотларини киритиши, яъни уз сайтини яратиши мумкин. Маълумотларни киритганда баъзи чекловлар бериш имконияти хам мавжуд. Масалан, шундай килиш мумкинки, Сизнинг маълумотингизни факатгина айрим кишиларгина кура олади. Шу жумладан Сиз хам Интенетдаги хамма ахборотлардан хам фойдалана олмаслигингиз мумкин. Бундай маълумотлардан фойдаланишга рухсат олиш учун бу маълумотларнинг эгасига, яъни бу маълумотни Интернет тармогига жойлаштирган кишига мурожаат килишингизга тугри келади. Бундай харакатлар асосан моддий ахамиятга эга булган маълумотлар учун кулланилади. Шунингдек баъзи маънавий-сиѐсий мазмундаги маълумотлар хам маълум хизматлар томонидан чеклаб куйилиши мумкин. Лекин бунда 100 фоиз чекловга эришишнинг иложи йук. Сайтни оддий китоб билан солиштирса булади. Баъзи холларда сайт жуда кичик китоб, аникроги 1 сахифали «китоб» куринишида хам булиши, яъни сайт факатгина бир сахифали ѐки бир неча юзлаб сахифали булиши хам мумкин. Сайтларнинг бир сахифасидан иккинчи сахифасига утиш гиперссылка деб номланувчи махсус ѐзувлар устига сичконча курсаткичини келтириш ва махсус тугмасини босиш оркали амалга оширилади.

**Провайдерлар** - Интернет тармогига уланишни таъминлаб берувчи махсус хизматчилар. Корхоналар деса хам булади. Чунки у ерда бир неча унлаб кишилар хизмат килишади. АТС га ухшаш жой. Улар курсатган хизматлари учун абонентлардан олган даромадлари хисобидан фаолият курсатишади. Жуда куп (юзлаб, минглаб) провайдерлар мавжуд. Интернет тармогига уланиш сифати ана шу провайдерларга куп жихатдан боглик булади. Канча сифати яхши булса, нархи хам шунча юкори булади. Бу ерда асосий сифат курсаткичи булиб Интернетга уланиш ва ундан ахборотларни олиш тезлиги хисобланади.

**Электрон кутубхона** тузилиши жихатидан оддий кутубхонадан деярли фарк килмайди. Лекин ундаги маълумотлар микдори жуда чексиз булиши мумкин. Интернет тармогида минглаб электрон кутубхоналар мавжуд. Айни вактда бу кутубхоналарнинг купчилиги тармок оркали узаро богланган. Оддий кутубхоналардаги сингари бу ерда хам баъзи

маълумотлар тулик бепул, баъзилари учун эса пул тулашга тугри келади. Шунингдек Интернет тармогидан ташкарида хам, яъни масалан, укув юртлари учун хам электрон кутубхоналар яратиш мумкин. Бунинг учун керакли маълумотларни талаб килинган тартибда компьютерга киритиш кифоя. Бу маълумотларни локал тармок оркали бош компьютердан узаро богланган бошка компьютерларга узатиш мумкин. Бу кутубхонани Интернет сайтига жойлаштирса, у хамма учун фойдаланиш имкониятини беради.

**Портал** - маълум бир сохагагина тегишли булган маълумотларни узида сакловчи сайтларни узаро богловчи сайт. Интернет тармогидан жуда куп порталлар урин олган. Масалан, «Рефератлар» портали, «Математика» портали, «Тиббиѐт» портали ва х.к. Порталларнинг Интернетдан фарки шундаки, улар Интернет таркибига кириши билан бирга, баъзи холатларда Интернет тармогига уланмасдан туриб хам ундаги маълумотлардан фойдаланишимиз мумкин. Порталга уланган компьютерлар тармогини локал ва глобал тармок уртасидаги кандайдир 3-тур тармокка ухшатса булади. Масалан, Узбекистон Республикаси Олий ва урта таълим вазирлигининг портали. Бу тармокка Интернет булмаган вактда хам уланишимиз мумкин. Факат биз бу тармокка уланган булишимиз керак. Бунинг учун алохида тармок (кабеллар) тортилиши керак. Бундай тармокларга уланиш хам Интернет тармоги сингари пуллик.

**Интернетдан маълумотларни кидириш** - Интернет тармогида маълумотлар микдори шу кадар купки, хатто тасаввур хам килиш кийин. Бу маълумотлар орасидан узингизга керагини топиб олиш эса анча мураккаб иш булиб хисобланади. Ана шу ишни осонлаштириш максадида, махсус маълумотларни кидириш системалари яратилган. Булар оркали бир зумда узингизни кизиктирган маълумотни топиб олишингиз мумкин. Факат бошланишида Сизга бироз тажриба етишмаслик килиши мумкин. Кейинчалик бу иш хакикатдан хам канчалик оддий эканлигига узингиз ишонч хосил киласиз. Куйида маълумотларни кидириш билан шугулланувчи баъзи кидирув системаларининг

**Компьютер** (ингл. **computer** – ҳисоблагич, лат. **computo** - ҳисобламоқдаман) – электрон шаклга эга турли маълумотларни қабул қилиш, йиғиш, сақлаш, уларга ишлов бериш, ахборот узатиш, ҳисоблар чиқариш, белгилар билан манипуляция қилиш ва шу каби бошқа қобилиятларга эга бўлиб, ўз ишини махсус йўриқлар билан ижро этадиган, яъни бажарадиган иши дастурланадиган, ушбу дастур воситасида ҳисоблар чиқаришнинг мураккаб изчиллигини қабул қилиб, амалга оширадиган кўп функционал электрон ускуна (машина).

# **Шахсий компьютер афзалликлари**: атроф-муҳит шароитларига

нисбатан махсус талаблар қўйилмаган тарзда мухтор ишлатилиш; ишининг ўта ишончлилиги (5 минг соатдан ортиқ ишлаши); архитектуранинг ўзгарувчанлиги, яъни фан, таълимот, бошқарув ва маиший турмуш соҳаларида турлича қўлланилишга мослаша оладиган ўзгарувчанлиги; фойдаланувчининг махсус профессионал тайѐргарликсиз ишлай олишини таъминловчи қулай операцион тизим ва шу каби дастурий таъминотларнинг мавжудлиги

**Клавиатура** – (нем. klaviatur, лат. clavis – калит), муайян тартибда жойлаштирилган пишангтугмалар тўплами бўлиб, компьютер ичига сонли, матнли ахборотни ва бошқариш ахборотини дастаки киритиш учун мўлжалланган.

### **Клавиатуранинг асосий тугмалар гуруҳи ва уларнинг вазифалари**

Клавиатурадаги тугмаларнинг турли сони баъзи бир бошқарув тугмаларнинг такрорланиши ва янги тугмалар қўшиш ҳисобига бўлади. Масалан: ENTER, SHIFT, ALT ва бошқа тугмалар ѐки WINDОWS махсус тугмалари. Асосий гурух тугмаларнинг таърифи ва уларнинг вазифалари.

Тугмалар сонига қараб уч тур клавиатуралар фарқланади:

1) РС/АТ клавиатураси (84-86 тугма).

2) WINDОWS клавиатураси (105 тугма).

3) Стандарт (101- 102) кенгайтирилган АТ клавиатураси.

u бошқарув тугмалари;

u таҳрир қилиш тугмалари;

u алфавит – рақамли тугмалар;

u функционал тугмалар.

Бошқарув тугмаларига қуйидагилар киради:

ENTER - киритиш ѐки тасдиқлаш тугмаси;

ESCAР (ESC) - бекор қилиш тугмаси;

 CTRL, ALT - махсус бошқарув тугмаси, у одатда бошқа тугмалар билан биргаликда турли буйруқларни бажариш учун фойдаланилади.

 Caрs Lоck - клавиатура регистрлари орасидаги узоқ вақтли ўтказишларни бошқаради. Num Lоck - клавиатура алоҳида қисмини рақамлар ва стрелкалар ѐрдамида бошқаради.

SHIFT - тугмаси регистрлар орасидаги қиска вақтли ўтказишларни бошқаради.

Стрелкалар тугмаси ѐрдамида ҳам курсорни бошқариш мумкин.

Таҳрир қилиш тугмалари:

 DELETE - курсорнинг ўнг томонидаги белгиларни йўқотиш; Back Sрase - курсорнинг чап томонидаги белгиларни йўқотиш; INSERT - белги жойлаштириш; HОME - курсорни сатр бошига келтириш; END - курсорни сатр охирига келтириш; РAGE UР - курсорни саҳифанинг юқори қисмига келтириш; РAGE Dоwn - курсорни саҳифанинг қуйи қисмига келтириш.

 Клавиатурадаги F1 - F12 функционал тугмалар турли дастурларда махсус вазифаларни бажаради. Масалан, F1 тугмаси кўпгина дастурларда бажарилаѐтган иш хақида ѐрдам чақирувчи махсус вазифани бажаради.

 Клавиатуранинг энг катта ва кенг қисми алфавит рақамли қисми бўлиб, ташқи кўринишдан у ѐзув машинкасини эслатади. У матн ва буйруқлар киритиш учун ишлатилади.

u белгиларни йўқотиш;

u белгиларни қўйиш;

 u нотўғри киритилган белгиларни тузатиш; u бўш сатр қўйиш; u сатр йўқотиш; u кичик матнларни киритиш ва тузатиш.

**Компьютер монитори** (дисплей, display – кўрсатмоқ, тасвирламоқ), матнли ва график ахборотларни асосан кинескоп (электрон-нурли асбоб) экранида кўз билан кўриш учун акс эттирадиган қурилма. Мониторлар рангли ва монохром бўлиб, бир-биридан ўлчамлари билан фарқ қилади. Шунингдек, ростлаш ва рангларни тўғрилаш учун мўлжалланган турли воситалар билан жиҳозланади. Мониторларнинг ахборотни тасвирлаш қобилияти (акс эттириладиган тасвирдаги горизонтал ва вертикал бўйича чиқариладиган нуқталар сони) турлича бўлади. Аксарият замонавий стол усти компьютерларида электрон-нур найлари (ЭНН) асосида тайѐрланган мониторлар қўлланилади. Мониторларнинг ахборотни тасвирлаш қобилияти горизонтал ва вертикал бўйича чиқариладиган тасвир элементларининг (пикселлар) (pixel –

picture element) сони билан аниқланади. IBM PC

**Курсор** (ингл. cursor – кўрсаткич) ЭҲМ томонидан дисплей экранида кўрсатилиб унинг иш нуқтасини белгилайдиган (идентификациялайдиган) ҳаракатчан белги

**Команда** – компьютер бажариши керак бўлган операция тавсифи

**Компьютер тармоғи**, ахборот узатиш канали (ѐки электр алоқа канали) орқали боғланган компьютерлар, зарурий дастурий таъминотлар ва ахборотга, уни тақсимлаб ишлов беришни ташкиллаштириш учун мўлжалланган техник воситалар мажмуи. Бундай тизимдан, унга уланган қурилмаларнинг ҳар қандай

бири ахборот узатиш ѐки қабул қилиб олиш учун фойдаланиши мумкин. Миқѐсига кўра компьютер тармоқлари маҳаллий ва глобал тармоқларга фарқ қилади

**Модем** (ингл. mo(dulator) ва dem(odulator)), компьютерлар орасида ахборот алмашиниш учун мўлжалланган қурилма

Маҳаллий ҳисоблаш тармоқларида, модем, ахборот оқимининг сервер билан терминаллар орасидаги тақсимотини бошқаради.

Шахсий компьютерларнинг модемлари аксарият ҳолларда ахборотни телефон алоқаси орқали юборади. Модемлар ички ва ташқи модемларга фарқ қилади. Ички модемлар электрон плата уланади. Ташқи модемлар эса алоҳида қурилма кўринишига эга бўлади

**Сичқон** (ингл. **mouse**) қўл кафтига бемалол сиғадиган, тугмали қутича кўринишига эга компьютер манипулятори, кўрсатиш қурилмаси. Сичқон стол ѐки шунга ўхшаш бошқа юза устида қандай сурилса, монитор экранидаги

курсор ҳам худди шу тарзда сурилиб боради. Сичқондаги тугмалари ѐрдамида компьютерга командалар берилади.

**Мультимедиа воситалари** – аппарат воситалари ва дастурий воситалар комплекси бўлиб, инсонга, ўзи учун табиий бўлган турли-туман муҳитлар, яъни: товуш, видео, графика, матн, анимация кабилардан фойдаланган тарзда компьютер билан мулоқот қилиш имконини берадиган воситалардир.

**Гиперматн** (hypertext) – ҳужжатларни ѐки маълумотлар базаларини ташкиллаштириш усули. Бунда ҳужжатларнинг ѐки ахборотларнинг тегишли қисмлари (парчалари) бир-бири билан ишоралар (links, hyperlinks) воситасида ўзаро боғланади ва фойдаланувчига, фикрлаш йўли билан, Ушбу ишоралар бўйича тегишли ҳужжатлар ѐки ахборотга ўтиш имконини беради. Ишоралар матн, график, аудио ѐки видео форматда ҳавола этилиши мумкин.

**HTML** (Hypertext Markup Language) ўз ичига файл белгилашнинг дастурий кодлари (markup symbols) ѐки тэгларни (tags) мужассам этиб, улар шрифтларни, қатлам, графика ва бошқа Web-ҳужжатларга ишораларни белгилаб беради.

HTML – World Wide Web консорциуми томонидан тавсия этилган формат бўлиб, у дастурий таъминот ишлаб чиқарувчи аксарият мутахассислар томонидан стандарт сифатида қабул қилинган. Тармоқ орқали олиб

борилаѐтган тижорат ишларининг ривожи ҳамда Webга нисбатан қўйилаѐтган Янги талаблар HTML нинг модификация қилинишига ва унинг янада кенгайтирилган шакли – Extensible Hypertext Markup Language (XHTML или

XML) вужудга келишига олиб келди.

**HTTP** (HyperText Transfer Protocol) Интернет орқали Web-саҳифалар узатилишига оид стандартлар тўпламини белгилайди.

**Файл** (file, асосан: қоғозларни тикиб қўйиш, картотека ҳамда маълумотлар тўплами маъноларини англатади), айрим ѐзувларни идентификациялаш

учун хизмат қиладиган тавсифларга эга, ўзаро боғлиқ, тартибга солинган ѐзувлар мажмуи. Асосан компьютернинг ташқи хотирасида жойлашиб,

юбориш ва ишлов бериш жараѐнида яхлит ҳолдаги нарса сифатида қабул қилинади

# **Дастурий таъминот бўйича билимларни баҳолаш бўйича суровнома.**

3 балли шкала бўйича баҳоланади

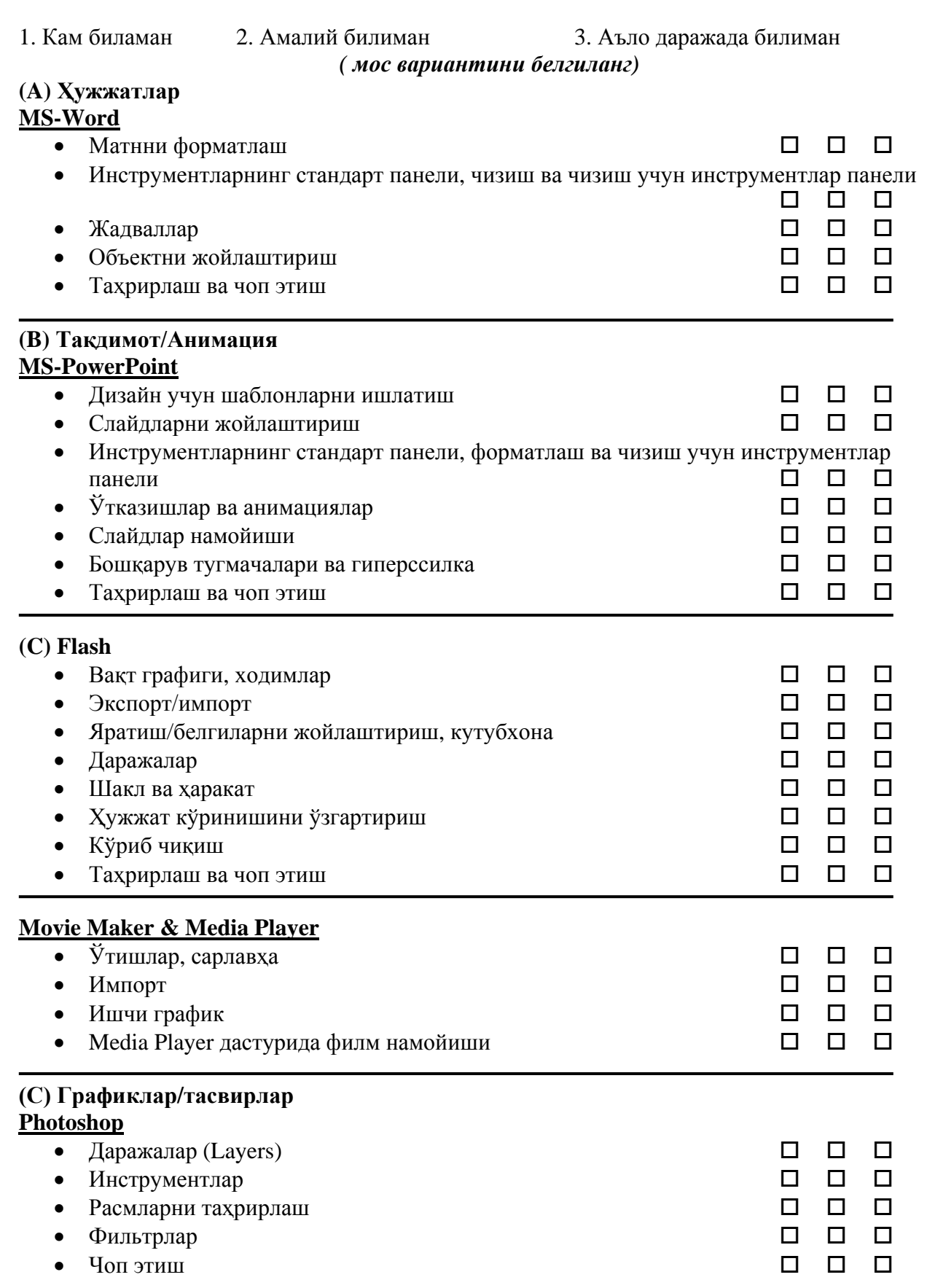

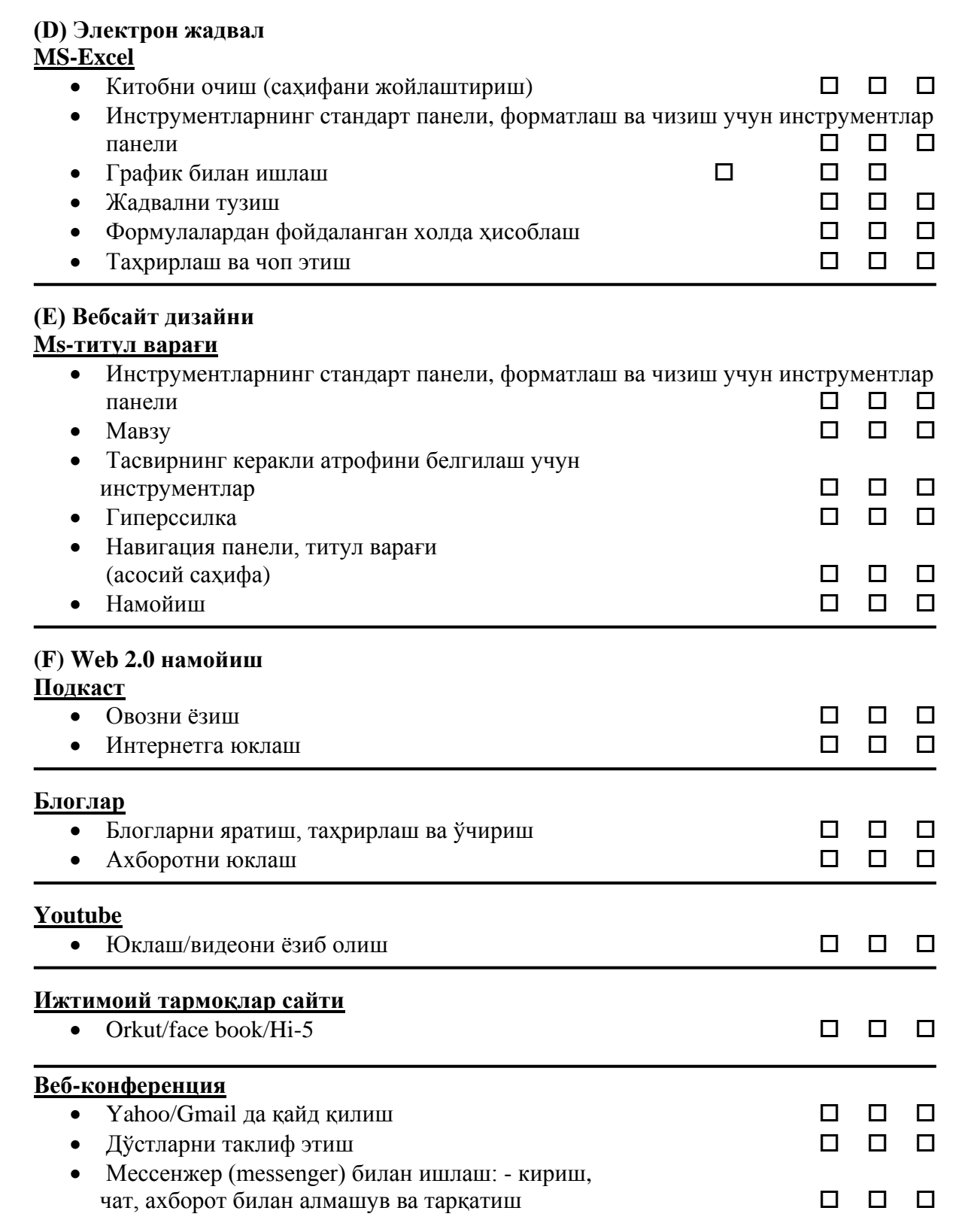

38

# **Ўқитувчилар учун қўшимча Интернет - ресурслар**

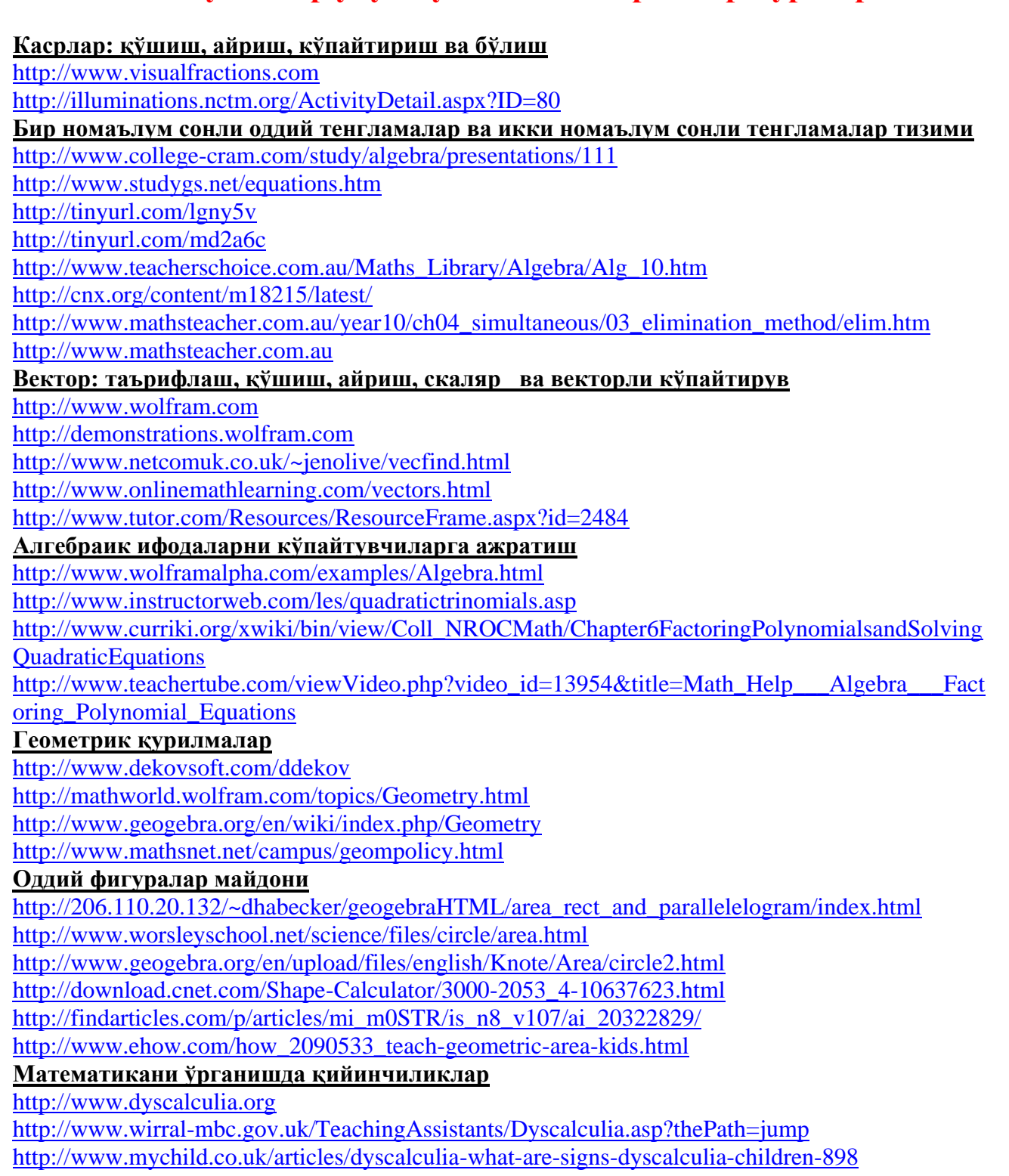

<http://www.dyscalculia.me.uk/>

<http://www.dyscalculia.org.uk/>